# Oracle® Database Database Client Installation Guide

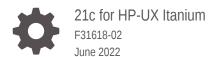

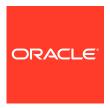

Oracle Database Database Client Installation Guide, 21c for HP-UX Itanium

F31618-02

Copyright © 2015, 2022, Oracle and/or its affiliates.

Primary Author: Prakash Jashnani

Contributing Authors: Douglas Williams

Contributors: Neha Avasthy, Prasad Bagal, Subhranshu Banerjee, Jean-Francois Verrier, Tammy Bednar, Eric Belden, Gavin Bowe, Robert Chang, Darcy Christensen, Kiran Chamala, Jonathan Creighton, Benoit Dageville, Sudip Datta, Jim Erickson, Marcus Fallen, Allan Graves, Barbara Glover, Asad Hasan, Thirumaleshwara Hasandka, Prasad Kuruvadi Nagaraj, Clara Jaeckel, Aneesh Khandelwal, Joel Kallman, Eugene Karichkin, Jai Krishnani, Sangeeth Kumar, Ranjith Kundapur, Kevin Jernigan, Christopher Jones, Simon Law, Bryn Llewellyn, Saar Maoz, Sreejith Minnanghat, Gopal Mulagund, Sue Lee, Rich Long, Barb Lundhild, Rolly Lv, Rudregowda Mallegowda, Padmanabhan Manavazhi, Mughees Minhas, Krishna Mohan, Matthew McKerley, John McHugh, Gurudas Pai, Satish Panchumarthy, Rajesh Prasad, Rajendra Pingte, Srinivas Poovala, Mohammed Shahnawaz Quadri, Hanlin Qian, Hema Ramamurthy, Sunil Ravindrachar, Mark Richwine, Dipak Saggi, Trivikrama Samudrala, Shachi Sanklecha, David Schreiner, Ara Shakian, Mohit Singhal, Dharma Sirnapalli, Akshay Shah, James Spiller, Roy Swonger, Binoy Sukumaran, Kamal Tbeileh, Ravi Thammaiah, Shekhar Vaggu, Parvathi Subramanian, Ajesh Viswambharan, Peter Wahl, Terri Winters, Sergiusz Wolicki, Sivakumar Yarlagadda

This software and related documentation are provided under a license agreement containing restrictions on use and disclosure and are protected by intellectual property laws. Except as expressly permitted in your license agreement or allowed by law, you may not use, copy, reproduce, translate, broadcast, modify, license, transmit, distribute, exhibit, perform, publish, or display any part, in any form, or by any means. Reverse engineering, disassembly, or decompilation of this software, unless required by law for interoperability, is prohibited.

The information contained herein is subject to change without notice and is not warranted to be error-free. If you find any errors, please report them to us in writing.

If this is software or related documentation that is delivered to the U.S. Government or anyone licensing it on behalf of the U.S. Government, then the following notice is applicable:

U.S. GOVERNMENT END USERS: Oracle programs (including any operating system, integrated software, any programs embedded, installed or activated on delivered hardware, and modifications of such programs) and Oracle computer documentation or other Oracle data delivered to or accessed by U.S. Government end users are "commercial computer software" or "commercial computer software documentation" pursuant to the applicable Federal Acquisition Regulation and agency-specific supplemental regulations. As such, the use, reproduction, duplication, release, display, disclosure, modification, preparation of derivative works, and/or adaptation of i) Oracle programs (including any operating system, integrated software, any programs embedded, installed or activated on delivered hardware, and modifications of such programs), ii) Oracle computer documentation and/or iii) other Oracle data, is subject to the rights and limitations specified in the license contained in the applicable contract. The terms governing the U.S. Government's use of Oracle cloud services are defined by the applicable contract for such services. No other rights are granted to the U.S. Government.

This software or hardware is developed for general use in a variety of information management applications. It is not developed or intended for use in any inherently dangerous applications, including applications that may create a risk of personal injury. If you use this software or hardware in dangerous applications, then you shall be responsible to take all appropriate fail-safe, backup, redundancy, and other measures to ensure its safe use. Oracle Corporation and its affiliates disclaim any liability for any damages caused by use of this software or hardware in dangerous applications.

Oracle, Java, and MySQL are registered trademarks of Oracle and/or its affiliates. Other names may be trademarks of their respective owners.

Intel and Intel Inside are trademarks or registered trademarks of Intel Corporation. All SPARC trademarks are used under license and are trademarks or registered trademarks of SPARC International, Inc. AMD, Epyc, and the AMD logo are trademarks or registered trademarks of Advanced Micro Devices. UNIX is a registered trademark of The Open Group.

This software or hardware and documentation may provide access to or information about content, products, and services from third parties. Oracle Corporation and its affiliates are not responsible for and expressly disclaim all warranties of any kind with respect to third-party content, products, and services unless otherwise set forth in an applicable agreement between you and Oracle. Oracle Corporation and its affiliates will not be responsible for any loss, costs, or damages incurred due to your access to or use of third-party content, products, or services, except as set forth in an applicable agreement between you and Oracle.

## Contents

#### Preface

|                                                                                                    | V                                                     |
|----------------------------------------------------------------------------------------------------|-------------------------------------------------------|
| Documentation Accessibility                                                                                                    | V                                                     |
| Diversity and Inclusion                                                                                                    | vi                                                    |
| Set Up Java Access Bridge to Implement Java Accessibility                                                                                                    | vi                                                    |
| Command Syntax                                                                                                    | vi                                                    |
| Conventions                                                                                                    | vii                                                   |
| Oracle Database Client Installation Checklist                                                                                                    |                                                       |
| Server Hardware Checklist for Oracle Database Client Installation                                                                                                    | 1-1                                                   |
| Operating System Checklist for Oracle Database on HP-UX Itanium                                                                                                    | 1-2                                                   |
| Server Configuration Checklist for Oracle Database Client                                                                                                    | 1-2                                                   |
| Oracle User Environment Configuration Checklist for Oracle Database                                                                                                    | Installation 1-4                                      |
| Storage Checklist for Oracle Database Client                                                                                                    | 1-4                                                   |
| Installer Planning Checklist for Oracle Database Client                                                                                                    | 1-5                                                   |
| Checking and Configuring Server Hardware for Or  Logging In to a Remote System Using X Window System                                                                                                    | acle Database Client                                  |
|                                                                                                    | Z-J                                                   |
| Checking Server Hardware and Memory Configuration                                                                                                    | 2-2                                                   |
| Checking Server Hardware and Memory Configuration  Configuring Operating Systems for Oracle Database Itanium Systems                                                                                                    | 2-2                                                   |
| Configuring Operating Systems for Oracle Databa                                                                                                    | 2-2                                                   |
| Configuring Operating Systems for Oracle Database Itanium Systems                                                                                                    | 2-2<br>se Client on HP-UX                             |
| Configuring Operating Systems for Oracle Database Itanium Systems  Guidelines for HP-UX Itanium Operating System Installation                                                                                                    | se Client on HP-UX                                    |
| Configuring Operating Systems for Oracle Database Itanium Systems  Guidelines for HP-UX Itanium Operating System Installation Reviewing Operating System Security Common Practices                                                                                                    | se Client on HP-UX  3-1 3-1                           |
| Configuring Operating Systems for Oracle Database Itanium Systems  Guidelines for HP-UX Itanium Operating System Installation Reviewing Operating System Security Common Practices About Operating System Requirements                                                                                            | 2-2<br>se Client on HP-UX<br>3-1<br>3-1<br>3-1        |
| Configuring Operating Systems for Oracle Database Itanium Systems  Guidelines for HP-UX Itanium Operating System Installation Reviewing Operating System Security Common Practices About Operating System Requirements Operating System Requirements for HP-UX Itanium Systems                                    | 2-2<br>se Client on HP-UX<br>3-1<br>3-1<br>3-2<br>3-2 |
| Configuring Operating Systems for Oracle Database Itanium Systems  Guidelines for HP-UX Itanium Operating System Installation Reviewing Operating System Security Common Practices About Operating System Requirements Operating System Requirements for HP-UX Itanium Systems Supported HP-UX Release on Itanium | 2-2<br>se Client on HP-UX<br>3-1<br>3-1<br>3-2<br>3-2 |

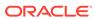

|                                                                                                    |                                                              | -4                                                       |
|----------------------------------------------------------------------------------------------------|--------------------------------------------------------------|----------------------------------------------------------|
| About LDAP and Oracle Plug-ins                                                                                                    | 3-                                                           | -4                                                       |
| Installing the LDAP Package                                                                                                    | 3-                                                           | -4                                                       |
| Installation Requirements for Programming Environments for                                                                                                    | HP-UX Itanium Systems 3-                                     | -4                                                       |
| Installation Requirements for Web Browsers                                                                                                    | 3-                                                           | -5                                                       |
| Checking the Software Requirements on HP-UX Itanium                                                                                                    | 3-                                                           | -5                                                       |
| Configuring Users, Groups and Environments t<br>Client                                                                                                    | for Oracle Database                                          |                                                          |
| Required Operating System Groups and Users                                                                                                    | 4                                                            | -1                                                       |
| Determining If an Oracle Inventory and Oracle Inventory Grou                                                                                                    | ıp Exist 4                                                   | -2                                                       |
| Creating the Oracle Inventory Group If an Oracle Inventory De                                                                                                    | oes Not Exist 4                                              | -2                                                       |
| About Oracle Installation Owner Accounts                                                                                                    | 4-                                                           | -3                                                       |
| Identifying an Oracle Software Owner User Account                                                                                                    | 4-                                                           | -3                                                       |
| Creating Operating System Oracle Installation User Accounts                                                                                                    | 4-                                                           | -4                                                       |
| Creating an Oracle Software Owner User                                                                                                    | 4-                                                           | -4                                                       |
| Environment Requirements for Oracle Software Owners                                                                                                    | 4                                                            | -4                                                       |
| Procedure for Configuring Oracle Software Owner Environme                                                                                                    | ents 4                                                       | -5                                                       |
| Setting Remote Display and X11 Forwarding Configuration                                                                                                    | 4                                                            | -7                                                       |
| Unsetting Oracle Installation Owner Environment Variables                                                                                                    | 4                                                            | -8                                                       |
|                                                                                                    |                                                              |                                                          |
| Installing Oracle Database Client  About Image-Based Oracle Database Client Installation                                                                                                    | 5-                                                           | -1                                                       |
|                                                                                                    | 5.<br>5.                                                     |                                                          |
| About Image-Based Oracle Database Client Installation                                                                                                    | 5-                                                           | -2                                                       |
| About Image-Based Oracle Database Client Installation Downloading Oracle Software                                                                                                    | 5-<br>atabase Website 5-                                     | -2<br>-2                                                 |
| About Image-Based Oracle Database Client Installation  Downloading Oracle Software  Downloading the Installation Archive Files from the Oracle Da                                                                                                    | tabase Website 5-                                            | -2<br>-2<br>-3                                           |
| About Image-Based Oracle Database Client Installation  Downloading Oracle Software  Downloading the Installation Archive Files from the Oracle Database Client Installation  Downloading the Software from Oracle Software Delivery Clo                                                                                                    | tabase Website 5- ud Portal 5-                               | -2<br>-2<br>-3                                           |
| About Image-Based Oracle Database Client Installation  Downloading Oracle Software  Downloading the Installation Archive Files from the Oracle Database Downloading the Software from Oracle Software Delivery Clo  About Character Set Selection During Installation                                                                                                    | tabase Website 5-<br>ud Portal 5-                            | -2<br>-2<br>-3<br>-3                                     |
| About Image-Based Oracle Database Client Installation Downloading Oracle Software Downloading the Installation Archive Files from the Oracle Database Downloading the Software from Oracle Software Delivery Clo About Character Set Selection During Installation Running the Installer in a Different Language                                                                                                    | tabase Website 5- ud Portal 5- 5- 5-                         | -2<br>-3<br>-3<br>-4                                     |
| About Image-Based Oracle Database Client Installation Downloading Oracle Software Downloading the Installation Archive Files from the Oracle Database Client Software Delivery Clo About Character Set Selection During Installation Running the Installer in a Different Language Installing the Oracle Database Client Software                                                                                                    | tabase Website 5- ud Portal 5- 5- 5- 5-                      | -2<br>-3<br>-3<br>-4<br>-5                               |
| About Image-Based Oracle Database Client Installation Downloading Oracle Software Downloading the Installation Archive Files from the Oracle Database Client Character Set Selection During Installation Running the Installer in a Different Language Installing the Oracle Database Client Software Running Setup Wizard to Install Oracle Database Client                                                                                                    | tabase Website 5- ud Portal 5- 5- 5- 5- 5- 5- 5-             | -2<br>-3<br>-3<br>-4<br>-5<br>-6                         |
| About Image-Based Oracle Database Client Installation Downloading Oracle Software Downloading the Installation Archive Files from the Oracle Database Client Character Set Selection During Installation Running the Installer in a Different Language Installing the Oracle Database Client Software Running Setup Wizard to Install Oracle Database Client Installing Oracle Database Client Using an Image File                                                                                                    | tabase Website 5- ud Portal 5- 5- 5- 5- 5- 5- 5- 5- 5-       | -2<br>-3<br>-3<br>-4<br>-5<br>-6<br>-7                   |
| About Image-Based Oracle Database Client Installation Downloading Oracle Software Downloading the Installation Archive Files from the Oracle Database Client Character Set Selection During Installation Running the Installer in a Different Language Installing the Oracle Database Client Software Running Setup Wizard to Install Oracle Database Client Installing Oracle Database Client Using an Image File Using Oracle Net Configuration Assistant                                                                                                    | tabase Website 5- ud Portal 5- 5- 5- 5- 5- 5- 5- 5- 5- 5- 5- | -2<br>-3<br>-3<br>-4<br>-5<br>-6                         |
| About Image-Based Oracle Database Client Installation Downloading Oracle Software  Downloading the Installation Archive Files from the Oracle Database Client Character Set Selection During Installation Running the Installer in a Different Language Installing the Oracle Database Client Software  Running Setup Wizard to Install Oracle Database Client Installing Oracle Database Client Using an Image File Using Oracle Net Configuration Assistant Relinking Oracle Database Client Binaries After Installation                                                              | tabase Website 5- ud Portal 5- 5- 5- 5- 5- 5- 5- 5- 5- 5- 5- | -2<br>-3<br>-3<br>-4<br>-5<br>-6<br>-7<br>-8             |
| About Image-Based Oracle Database Client Installation Downloading Oracle Software  Downloading the Installation Archive Files from the Oracle Database Client Character Set Selection During Installation Running the Installer in a Different Language Installing the Oracle Database Client Software  Running Setup Wizard to Install Oracle Database Client Installing Oracle Database Client Using an Image File Using Oracle Net Configuration Assistant Relinking Oracle Database Client Binaries After Installation Installing Oracle Instant Client                             | tabase Website  ud Portal  5- 5- 5- 5- 5- 5- 5- 5-           | -2<br>-3<br>-4<br>-5<br>-6<br>-7<br>-8                   |
| About Image-Based Oracle Database Client Installation Downloading Oracle Software  Downloading the Installation Archive Files from the Oracle Database Cloent Character Set Selection During Installation Running the Installer in a Different Language Installing the Oracle Database Client Software  Running Setup Wizard to Install Oracle Database Client Installing Oracle Database Client Using an Image File Using Oracle Net Configuration Assistant Relinking Oracle Database Client Binaries After Installation Installing Oracle Instant Client About Oracle Instant Client | tabase Website  ud Portal  5- 5- 5- 5- 5- 5- 5- 6-           | -2<br>-2<br>-3<br>-3<br>-4<br>-5<br>-6<br>-6<br>-7<br>-8 |

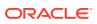

| Installing Oracle Instant Client Using the Setup Wizard        | 6-4         |
|----------------------------------------------------------------|-------------|
| Installing Oracle Instant Client Basic Light                   | 6-5         |
| About Oracle Instant Client Basic Light                        | 6-5         |
| Globalization Settings for Oracle Instant Client Basic Light   | 6-6         |
| Installing Oracle Instant Client Basic Light Packages          | 6-6         |
| nstant Client Libraries for OCI                                | 6-7         |
| Environment Variables for Oracle Instant Client                | 6-8         |
| About the Oracle Instant Client SDK                            | 6-9         |
| Patching Oracle Instant Client Shared Libraries                | 6-10        |
| Patching Oracle Instant Client                                 | 6-10        |
| About Rebuilding Oracle Instant Client Packages and Libraries  | 6-11        |
| Regenerating Data Shared Libraries                             | 6-11        |
| Regenerating Zip Files                                         | 6-12        |
| Oracle Database Client Postinstallation Tasks                  |             |
| Required Postinstallation Tasks                                | 7-1         |
| Downloading Release Update Patches                             | 7-1         |
| Recommended Postinstallation Tasks                             | 7-2         |
| Creating a Backup of the root.sh Script                        | 7-2         |
| Setting Language and Locale Preferences for Client Connections | 7-2         |
| Removing Oracle Database Software                              |             |
| About Oracle Deinstallation Options                            | 8-1         |
| Oracle Deinstallation (Deinstall)                              | 8-3         |
| Deinstallation Examples for Oracle Database Client             | 8-4         |
| Installing and Configuring Oracle Database Using Res           | ponse Files |
| Modes for Oracle DBCA Noninteractive (Silent) Configuration    | A-1         |
| Reasons for Using Silent Mode or Response File Mode            | A-2         |
| Using Response Files                                           | A-2         |
| Preparing Response Files                                       | A-3         |
| Editing a Response File Template                               | A-3         |
| Recording Response Files                                       | A-4         |
| Running Oracle Universal Installer Using a Response File       | A-5         |
| <b>5</b> 1                                                     |             |

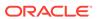

### **Preface**

This guide explains how to install and configure single-instance Oracle Database.

This guide also provides information about Optimal Flexible Architecture, cloning an Oracle home, and how to remove the database software.

- Audience
   This guide is intended for anyone responsible for installing Oracle Database 21c.
- Documentation Accessibility
- · Diversity and Inclusion
- Set Up Java Access Bridge to Implement Java Accessibility
  Install Java Access Bridge so that assistive technologies on Microsoft Windows
  systems can use the Java Accessibility API.
- Command Syntax
   Refer to these command syntax conventions to understand command examples in this guide.
- Conventions

#### **Audience**

This guide is intended for anyone responsible for installing Oracle Database 21c.

Additional installation guides for Oracle Database, Oracle Real Application Clusters, Oracle Clusterware, Oracle Database Examples, and Oracle Enterprise Manager Cloud Control are available at the following URL:

http://docs.oracle.com

## **Documentation Accessibility**

For information about Oracle's commitment to accessibility, visit the Oracle Accessibility Program website at http://www.oracle.com/pls/topic/lookup?ctx=acc&id=docacc.

#### **Access to Oracle Support**

Oracle customers that have purchased support have access to electronic support through My Oracle Support. For information, visit <a href="http://www.oracle.com/pls/topic/lookup?ctx=acc&id=info">http://www.oracle.com/pls/topic/lookup?ctx=acc&id=trs</a> if you are hearing impaired.

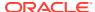

## **Diversity and Inclusion**

Oracle is fully committed to diversity and inclusion. Oracle respects and values having a diverse workforce that increases thought leadership and innovation. As part of our initiative to build a more inclusive culture that positively impacts our employees, customers, and partners, we are working to remove insensitive terms from our products and documentation. We are also mindful of the necessity to maintain compatibility with our customers' existing technologies and the need to ensure continuity of service as Oracle's offerings and industry standards evolve. Because of these technical constraints, our effort to remove insensitive terms is ongoing and will take time and external cooperation.

## Set Up Java Access Bridge to Implement Java Accessibility

Install Java Access Bridge so that assistive technologies on Microsoft Windows systems can use the Java Accessibility API.

Java Access Bridge is a technology that enables Java applications and applets that implement the Java Accessibility API to be visible to assistive technologies on Microsoft Windows systems.

Refer to *Java Platform, Standard Edition Accessibility Guide* for information about the minimum supported versions of assistive technologies required to use Java Access Bridge. Also refer to this guide to obtain installation and testing instructions, and instructions for how to use Java Access Bridge.

#### **Related Topics**

· Java Platform, Standard Edition Java Accessibility Guide

## **Command Syntax**

Refer to these command syntax conventions to understand command examples in this guide.

| Convention  | Description                                                                                                    |
|-------------|----------------------------------------------------------------------------------------------------|
| \$          | Bourne or BASH shell prompt in a command example. Do not enter the prompt as part of the command.                                                                                                    |
| 9           | C Shell prompt in a command example. Do not enter the prompt as part of the command.                                                                                                    |
| #           | Superuser (root) prompt in a command example. Do not enter the prompt as part of the command.                                                                                                    |
| monospace   | UNIX command syntax                                                                                                    |
| backslash \ | A backslash is the UNIX and Linux command continuation character. It is used in command examples that are too long to fit on a single line. Enter the command as displayed (with a backslash) or enter it on a single line without a backslash: |
|             | dd if=/dev/rdsk/c0t1d0s6 of=/dev/rst0 bs=10b \ count=10000                                                                                                    |
| braces { }  | Braces indicate required items:                                                                                                    |
|             | .DEFINE {macro1}                                                                                                    |

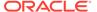

| Convention    | Description                                                            |
|---------------|------------------------------------------------------------------------|
| brackets [ ]  | Brackets indicate optional items:                                      |
|               | cvtcrt termname [outfile]                                              |
| ellipses      | Ellipses indicate an arbitrary number of similar items:                |
|               | CHKVAL fieldname value1 value2 valueN                                  |
| italic        | Italic type indicates a variable. Substitute a value for the variable: |
|               | library_name                                                           |
| vertical line | A vertical line indicates a choice within braces or brackets:          |
|               | FILE filesize [K M]                                                    |

## Conventions

The following text conventions are used in this document:

| Convention | Meaning                                                                                                    |
|------------|----------------------------------------------------------------------------------------------------|
| boldface   | Boldface type indicates graphical user interface elements associated with an action, or terms defined in text or the glossary.         |
| italic     | Italic type indicates book titles, emphasis, or placeholder variables for which you supply particular values.                          |
| monospace  | Monospace type indicates commands within a paragraph, URLs, code in examples, text that appears on the screen, or text that you enter. |

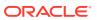

1

### Oracle Database Client Installation Checklist

Use checklists to review system requirements, and to plan and carry out Oracle Database Client installation.

Oracle recommends that you use checklists as part of your installation planning process. Using checklists can help you to confirm that your server hardware and configuration meet minimum requirements for this release and can help you carry out a successful installation.

- Server Hardware Checklist for Oracle Database Client Installation
   Use this checklist to check hardware requirements for Oracle Database Client
   installations.
- Operating System Checklist for Oracle Database on HP-UX Itanium
   Use this checklist to check minimum operating system requirements for Oracle Database.
- Server Configuration Checklist for Oracle Database Client
   Use this checklist to check minimum server configuration requirements for Oracle
   Database Client installations.
- Oracle User Environment Configuration Checklist for Oracle Database Installation
  Use this checklist to plan operating system users, groups, and environments for Oracle
  Database management.
- Storage Checklist for Oracle Database Client
   Use this checklist to review storage minimum requirements and assist with configuration
   planning.
- Installer Planning Checklist for Oracle Database Client
   Use this checklist to assist you to be prepared before starting Oracle Universal Installer.

## Server Hardware Checklist for Oracle Database Client Installation

Use this checklist to check hardware requirements for Oracle Database Client installations.

Table 1-1 Server Hardware Checklist for Oracle Database Client Installations

| Check                        | Task                                                                                                    |
|------------------------------|----------------------------------------------------------------------------------------------------|
| Server Make and Architecture | Confirm that server make, model, core architecture, and host bus adaptors (HBA) or network interface controllers (NICs) are supported to run with Oracle Database and Oracle Grid Infrastructure. Ensure the server has a DVD drive, if you are installing from a DVD. |
| Runlevel                     | 3                                                                                                    |
| Server Display Cards         | At least 1024 x 768 display resolution, which Oracle Universal Installer requires.                                                                                                    |
| Minimum network connectivity | Client is connected to a network.                                                                                                    |
| Minimum RAM                  | At least 256 MB of RAM.                                                                                                    |

## Operating System Checklist for Oracle Database on HP-UX Itanium

Use this checklist to check minimum operating system requirements for Oracle Database.

Table 1-2 Operating System General Checklist for Oracle Database on HP-UX Itanium

| Item                    | Task                                                                     |
|-------------------------|--------------------------------------------------------------------------|
| Operating system        | The following HP-UX Itanium version is supported:                        |
| general<br>requirements | HP-UX 11.31 May 2019 B.11.31.1905.441b or later                          |
|                         | Review the system requirements section for a list of patch requirements. |

## Server Configuration Checklist for Oracle Database Client

Use this checklist to check minimum server configuration requirements for Oracle Database Client installations.

Table 1-3 Server Configuration Checklist for Oracle Database Client

| Check                                      | Task                                                                                                    |
|--------------------------------------------|----------------------------------------------------------------------------------------------------|
| Disk space allocated to the /tmp directory | At least 130 MB of space in the temporary disk space (/tmp) directory.                                                                                                    |
| Swap space allocation relative to RAM      | 256 MB: 3 times the size of the RAM Between 256 MB and 512 MB: 2 times the size of the RAM Between 512 MB and 2 GB: 1.5 times the size of the RAM Between 2 GB and 16 GB: Equal to the size of the RAM More than 16 GB: 16 GB Note: Configure swap for your expected system loads. This installation guide provides minimum values for installation only. Refer to your operating system documentation for additional memory tuning guidance. |

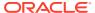

Table 1-3 (Cont.) Server Configuration Checklist for Oracle Database Client

| Check                                                                                                    | Task                                                                                                    |
|----------------------------------------------------------------------------------------------------|----------------------------------------------------------------------------------------------------|
| Oracle Inventory<br>(oralnventory) and<br>OINSTALL Group<br>Requirements                                              | <ul> <li>For new installs, if you have not configured an oralnventory directory, then the installer creates an Oracle inventory that is one directory level up from the Oracle base for the Oracle Grid Infrastructure install, and designates the installation owner's primary group as the Oracle Inventory group.</li> <li>For upgrades, Oracle Universal Installer (OUI) detects an existing oralnventory directory from the /etc/oraInst.loc file, and uses the existing oralnventory.</li> <li>The Oracle Inventory directory is the central inventory of Oracle software installed on your system. Users who have the Oracle Inventory group as their primary group are granted the OINSTALL privilege to write to the central inventory.</li> <li>The OINSTALL group must be the primary group of all Oracle software installation owners on the server. It should be writable by any Oracle installation owner.</li> </ul> |
| Groups and users                                                                                                    | Oracle recommends that you create groups and user accounts required for your security plans before starting installation. Installation owners have resource limits settings and other requirements. Group and user names must use only ASCII characters.                                                                                                    |
| Mount point paths for the software binaries                                                                           | Oracle recommends that you create an Optimal Flexible Architecture configuration as described in the appendix "Optimal Flexible Architecture" in <i>Oracle Database Installation Guide</i> for your platform.                                                                                                    |
| Ensure that the Oracle home<br>(the Oracle home path you<br>select for Oracle Database)<br>uses only ASCII characters | The ASCII character restriction includes installation owner user names, which are used as a default for some home paths, as well as other directory names you may select for paths.                                                                                                    |
| Determine root privilege delegation option for installation                                                           | During installation, you are asked to run configuration scripts as the root user. You can either run these scripts manually as root when prompted, or you can provide configuration information and passwords using a root privilege delegation option such as Sudo.  To enable Sudo, have a system administrator with the appropriate privileges configure a user that is a member of the sudoers list, and provide the username and password when                                                                                                    |
| Set locale (if needed)                                                                                                | prompted during installation.  Specify the language and the territory, or locale, in which you want to use Oracle components. A locale is a linguistic and cultural environment in which a system or program is running.  NLS (National Language Support) parameters determine the locale-specific behavior on both servers and clients. The locale setting of a component determines the language of the user interface of the component, and the globalization behavior, such as date and number formatting.                                                                                                    |
| symlinks                                                                                                    | Oracle home or Oracle base cannot be symlinks, nor can any of their parent directories, all the way to up to the root directory.                                                                                                    |

#### **Related Topics**

Oracle Database Globalization Support Guide

## Oracle User Environment Configuration Checklist for Oracle Database Installation

Use this checklist to plan operating system users, groups, and environments for Oracle Database management.

Table 1-4 User Environment Configuration for Oracle Database

| Check                                                                           | Task                                                                                                    |
|---------------------------------------------------------------------------------|----------------------------------------------------------------------------------------------------|
| Review Oracle Inventory<br>(oralnventory) and<br>OINSTALL Group<br>Requirements | The physical group you designate as the Oracle Inventory directory is the central inventory of Oracle software installed on your system. It should be the primary group for all Oracle software installation owners. Users who have the Oracle Inventory group as their primary group are granted the OINSTALL privilege to read and write to the central inventory.                                                                                                    |
|                                                                                 | • If you have an existing installation, then OUI detects the existing oralnventory directory from the /var/opt/oracle/oraInst.loc file, and uses this location.                                                                                                    |
|                                                                                 | If you are installing Oracle software for the first time, then you can specify the Oracle inventory directory and the Oracle base directory during the Oracle software installation, and Oracle Universal Installer will set up the software directories for you. Ensure that the directory paths that you specify are in compliance with the Oracle Optimal Flexible Architecture recommendations.  Ensure that the group designated as the OINSTALL group is available as the primary group for all planned Oracle software installation owners. |
| Create operating system groups and users for                                    | Create operating system groups and users depending on your security requirements, as described in this install guide.                                                                                                    |
| standard or role-allocated system privileges                                    | Set resource limits settings and other requirements for Oracle software installation owners.                                                                                                    |
|                                                                                 | Group and user names must use only ASCII characters.                                                                                                    |
| Unset Oracle Software<br>Environment Variables                                  | If you have had an existing installation on your system, and you are using the same user account for this installation, then unset the ORACLE_HOME, ORACLE_BASE, ORACLE_SID, TNS_ADMIN environment variables and any other environment variable set for the Oracle installation user that is connected with Oracle software homes.                                                                                                    |
| Configure the Oracle                                                            | Configure the environment of the oracle or grid user by                                                                                                    |
| Software Owner Environment                                                      | <ul> <li>Set the default file mode creation mask (umask) to 022 in the shell startup file.</li> <li>Set the DISPLAY environment variable.</li> </ul>                                                                                                    |

## Storage Checklist for Oracle Database Client

Use this checklist to review storage minimum requirements and assist with configuration planning.

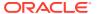

Table 1-5 Storage Checklist for Oracle Database Client

| Check                                                                         | Task                                                                                                    |
|-------------------------------------------------------------------------------|----------------------------------------------------------------------------------------------------|
| Minimum local disk<br>storage space for<br>Oracle Database<br>Client software | At least 682 MB for an Instant Client installation At least 3.2 GB for Administrator installation type At least 2.7 GB for Runtime installation type At least 7 GB for Custom installation type (all components) |

## Installer Planning Checklist for Oracle Database Client

Use this checklist to assist you to be prepared before starting Oracle Universal Installer.

Table 1-6 Oracle Universal Installer Planning Checklist for Oracle Database Client Installation

| Check                                           | Task                                                                                                    |
|-------------------------------------------------|----------------------------------------------------------------------------------------------------|
| Read the Release Notes                          | Review release notes for your platform, which are available for your release at the following URL:                                                                                                    |
|                                                 | http://docs.oracle.com/en/database/database.html                                                                                                    |
| Review the Licensing Information                | You are permitted to use only those components in the Oracle Database media pack for which you have purchased licenses. For more information about licenses, refer to the following URL:                                                                                                    |
|                                                 | Oracle Database Licensing Information                                                                                                    |
| Review Oracle Support<br>Certification Matrix   | New platforms and operating system software versions might be certified after this guide is published, review the certification matrix on the My Oracle Support website for the most up-to-date list of certified hardware platforms and operating system versions:                                                                                                    |
|                                                 | https://support.oracle.com/ You must register online before using My Oracle Support. After logging in, from the menu options, select the <b>Certifications</b> tab. On the Certifications page, use the <b>Certification Search</b> options to search by Product, Release, and Platform. You can also search using the <b>Certification Quick Link</b> options such as Product Delivery, and Lifetime Support. |
| Run OUI with CVU and use fixup scripts          | Oracle Universal Installer is fully integrated with Cluster Verification Utility (CVU), automating many CVU prerequisite checks. Oracle Universal Installer runs all prerequisite checks and creates fixup scripts when you run the installer. You can run OUI up to the Summary screen without starting the installation.                                                                                     |
|                                                 | You can also run CVU commands manually to check system readiness. For more information, see:                                                                                                    |
|                                                 | Oracle Clusterware Administration and Deployment Guide                                                                                                    |
| Ensure cron jobs do not run during installation | If the installer is running when daily cron jobs start, then you may encounter unexplained installation problems if your cron job is performing cleanup, and temporary files are deleted before the installation is finished. Oracle recommends that you complete installation before daily cron jobs are run, or disable daily cron jobs that perform cleanup until after the installation is completed.      |

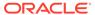

Table 1-6 (Cont.) Oracle Universal Installer Planning Checklist for Oracle Database Client Installation

| Check                                              | Task                                                                                                    |  |
|----------------------------------------------------|----------------------------------------------------------------------------------------------------|--|
| Decide the client installation type                | You can choose one of the following installation types when installing Oracle Database Client:                                                                                                    |  |
|                                                    | • Instant Client: Enables you to install only the shared libraries required by Oracle Call Interface (OCI), Oracle C++ Call Interface (OCCI), Pro*C, or Java database connectivity (JDBC) OCI applications. This installation type requires much less disk space than the other Oracle Database Client installation types. For more information about Oracle Database Instant Client see the following URL: |  |
|                                                    | http://www.oracle.com/technetwork/database/features/instant-client/index.html                                                                                                    |  |
|                                                    | <ul> <li>Administrator: Enables applications to connect to an Oracle         Database instance on the local system or on a remote system. It also         provides tools that enable you to administer Oracle Database.     </li> </ul>                                                                                                    |  |
|                                                    | <ul> <li>Runtime: Enables applications to connect to an Oracle Database<br/>instance on the local system or on a remote system.</li> </ul>                                                                                                    |  |
|                                                    | <ul> <li>Custom: Enables you to select individual components from the list of<br/>Administrator and Runtime components.</li> </ul>                                                                                                    |  |
| Obtain your My Oracle Support account information. | During installation, you require a My Oracle Support user name and password to configure security updates, download software updates, a other installation tasks. You can register for My Oracle Support at the following URL:                                                                                                    |  |
|                                                    | https://support.oracle.com/                                                                                                    |  |
| Decide if you need 32-bit client software          | The 64-bit Oracle Database Client software does not contain any 32-bit client binaries. If you require 32-bit client binaries on 64-bit platforms, then install the 32-bit binaries from the respective 32-bit client software into a separate Oracle home.                                                                                                    |  |
|                                                    | The 64-bit Oracle Database Client preinstallation requirements apply to 32-bit Oracle Database Client also.                                                                                                    |  |
|                                                    | For more information, refer to My Oracle Support note 883702.1:                                                                                                    |  |
|                                                    | https://support.oracle.com/rs?type=doc&id=883702.1                                                                                                    |  |
| Oracle Database Client and Oracle Database         | For information about interoperability between Oracle Database Client and Oracle Database releases, see My Oracle Support Note 207303.1:                                                                                                    |  |
| interoperability                                   | https://support.oracle.com/rs?type=doc&id=207303.1                                                                                                    |  |

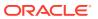

## Checking and Configuring Server Hardware for Oracle Database Client

Verify that servers where you install Oracle Database Client meet the minimum requirements for installation.

This section provides minimum server requirements to complete installation of Oracle Database Client. It does not provide system resource guidelines, or other tuning guidelines for particular workloads.

- Logging In to a Remote System Using X Window System
   Use this procedure to run Oracle Universal Installer (OUI) by logging on to a remote system where the runtime setting prohibits logging in directly to a graphical user interface (GUI).
- Checking Server Hardware and Memory Configuration
   Use this procedure to gather information about your server configuration.

### Logging In to a Remote System Using X Window System

Use this procedure to run Oracle Universal Installer (OUI) by logging on to a remote system where the runtime setting prohibits logging in directly to a graphical user interface (GUI).

OUI is a graphical user interface (GUI) application. On servers where the runtime settings prevent GUI applications from running, you can redirect the GUI display to a client system connecting to the server.

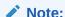

If you log in as another user (for example, oracle or grid), then repeat this procedure for that user as well.

- 1. Start an X Window System session. If you are using an X Window System terminal emulator from a PC or similar system, then you may need to configure security settings to permit remote hosts to display X applications on your local system.
- 2. Enter a command using the following syntax to enable remote hosts to display X applications on the local X server:

```
# xhost + RemoteHost
```

*RemoteHost* is the fully qualified remote host name. For example:

```
# xhost + somehost.example.com
somehost.example.com being added to the access control list
```

3. If you are not installing the software on the local system, then use the ssh command to connect to the system where you want to install the software:

```
# ssh -Y RemoteHost
```

RemoteHost is the fully qualified remote host name. The -Y flag ("yes") enables remote X11 clients to have full access to the original X11 display. For example:

```
# ssh -Y somehost.example.com
```

4. If you are not logged in as the root user, and you are performing configuration steps that require root user privileges, then switch the user to root.

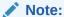

For more information about remote login using X Window System, refer to your X server documentation, or contact your X server vendor or system administrator. Depending on the X server software that you are using, you may have to complete the tasks in a different order.

### **Checking Server Hardware and Memory Configuration**

Use this procedure to gather information about your server configuration.

1. To determine the physical RAM size on the server:

```
# /usr/contrib/bin/machinfo | grep -i Memory
```

2. To determine the size of the configured swap space:

```
# /usr/sbin/swapinfo -a
```

If necessary, see your operating system documentation for information about how to configure additional swap space.

3. To determine the amount of space available in the /tmp directory:

```
# bdf /tmp
```

If the free space available in the /tmp directory is less than what is required, then complete one of the following steps:

- Delete unnecessary files from the /tmp directory to meet the disk space requirement.
- When you set the Oracle user's environment, also set the TMP and TMPDIR environment variables to the directory you want to use instead of /tmp.
- **4.** To determine the amount of free disk space on the system:

# bdf

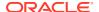

**5.** To determine if the system architecture can run the software:

```
# uname -m
```

Verify that the processor architecture matches the Oracle software release to install. For example, you should see the following for a x86-64 bit system:

```
ia64 (itanium)
```

If you do not see the expected output, then you cannot install the software on this system.

6. To view the shared memory kernel parameters (shmmni, shmseg, and shmmax) and determine if any changes are necessary for your system:

```
# kctune -v shmmni
# kctune -v shmseg
# kctune -v shmmax
```

Use the kctune shmmni=1024 command to set the memory kernel parameter to the required value.

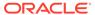

## Configuring Operating Systems for Oracle Database Client on HP-UX Itanium Systems

Complete operating system configuration requirements and checks for Oracle HP-UX Itanium systems before you start installation.

- Guidelines for HP-UX Itanium Operating System Installation
   Be aware of these operating system guidelines before proceeding with an Oracle installation.
- Reviewing Operating System Security Common Practices
   Secure operating systems are an important basis for general system security.
- About Operating System Requirements
   Depending on the products that you intend to install, verify that you have the required operating system kernel and packages installed.
- Operating System Requirements for HP-UX Itanium Systems
   The compilers and patches listed in this section are supported for this release on HP-UX Itanium systems for Oracle Database, Oracle Database Client, and Oracle Grid Infrastructure.
- Additional Drivers and Software Packages for HP-UX Itanium Systems
   You are not required to install additional drivers and packages, but you may choose to
   install or configure these drivers and packages.
- Checking the Software Requirements on HP-UX Itanium
   Check your software to see if they meet the minimum version, compiler, and patch requirements for installation.

## Guidelines for HP-UX Itanium Operating System Installation

Be aware of these operating system guidelines before proceeding with an Oracle installation.

Refer to your HP-UX documentation to obtain information about installing HP-UX Itanium on your servers.

## Reviewing Operating System Security Common Practices

Secure operating systems are an important basis for general system security.

Ensure that your operating system deployment is in compliance with common security practices as described in your operating system vendor security guide.

## **About Operating System Requirements**

Depending on the products that you intend to install, verify that you have the required operating system kernel and packages installed.

Requirements listed in this document are current as of the date listed on the title page.

Oracle Universal Installer performs checks on your system to verify that it meets the listed operating system package requirements. To ensure that these checks complete successfully, verify the requirements before you start OUI.

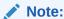

Oracle does not support running different operating system versions on cluster members, unless an operating system is being upgraded. You cannot run different operating system version binaries on members of the same cluster, even if each operating system is supported.

## Operating System Requirements for HP-UX Itanium Systems

The compilers and patches listed in this section are supported for this release on HP-UX Itanium systems for Oracle Database, Oracle Database Client, and Oracle Grid Infrastructure.

The platform-specific hardware and software requirements included in this guide were current when this guide was published. However, because new platforms and operating system software versions might be certified after this guide is published, review the certification matrix on the My Oracle Support website for the most up-to-date list of certified hardware platforms and operating system versions:

#### https://support.oracle.com/

Identify the requirements for your HP-UX Itanium system, and ensure that you have supported compilers and required patches installed before starting installation.

Supported HP-UX Release on Itanium
 Use the following information to check the minimum supported HP-UX Itanium distribution:

#### Supported HP-UX Release on Itanium

Use the following information to check the minimum supported HP-UX Itanium distribution:

Table 3-1 HP-UX Itanium Minimum Operating System Requirements

| Item                         | Requirements                                     |
|------------------------------|--------------------------------------------------|
| HP-UX 11.31 operating system | HP-UX 11.31 May 2019 B.11.31.1905.441b or later. |

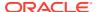

Table 3-1 (Cont.) HP-UX Itanium Minimum Operating System Requirements

| Item               | Requirements                                                                                                    |
|--------------------|----------------------------------------------------------------------------------------------------|
| Patches for HP-UX  | The following patches must be installed:                                                                                                    |
| 11.01              | PHCO_43503 - 11.31 diskowner(1M) cumulative patch                                                                                                 |
|                    | PHKL_44248 - 11.31 SCSI cumulative I/O patch                                                                                                    |
|                    | PHSS_37042 - 11.31 hppac                                                                                                    |
|                    | PHSS_42686 - 11.31 assembler patch                                                                                                    |
|                    | PHSS_42981 - 11.31 OS patch                                                                                                    |
|                    | PHSS_43205 - 11.31 Math Library Cumulative Patch                                                                                                  |
|                    | PHSS_43733 - 11.31 LIBCL patch                                                                                                    |
|                    | PHSS_43740 - 11.31 Integrity Unwind Library                                                                                                    |
| Oracle Clusterware | HP Serviceguard A.11.20                                                                                                    |
|                    | HP Serviceguard A.11.20 extension for RAC                                                                                                    |
|                    | <b>Note:</b> HP Serviceguard is optional. It is required only if you want to use shared logical volumes for Oracle Clusterware or database files. |

## Additional Drivers and Software Packages for HP-UX Itanium Systems

You are not required to install additional drivers and packages, but you may choose to install or configure these drivers and packages.

- Installation Requirements for ODBC and LDAP
   Review these topics to install Open Database Connectivity (ODBC) and Lightweight Directory Access Protocol (LDAP).
- Installation Requirements for Programming Environments for HP-UX Itanium Systems Ensure that your system meets the requirements for the programming environment you want to configure.
- Installation Requirements for Web Browsers
   Web browsers are required only if you intend to use Oracle Enterprise Manager
   Database Express and Oracle Enterprise Manager Cloud Control. Web browsers must
   support JavaScript, and the HTML 4.0 and CSS 1.0 standards.

#### Installation Requirements for ODBC and LDAP

Review these topics to install Open Database Connectivity (ODBC) and Lightweight Directory Access Protocol (LDAP).

- About ODBC Drivers and Oracle Database
   Open Database Connectivity (ODBC) is a set of database access APIs that connect to the database, prepare, and then run SQL statements on the database.
- Installing ODBC Drivers for HP-UX Itanium Systems
   If you intend to use ODBC, then download and install the most recent ODBC Driver Manager for HP-UX Itanium.

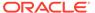

#### About LDAP and Oracle Plug-ins

Lightweight Directory Access Protocol (LDAP) is an application protocol for accessing and maintaining distributed directory information services over IP networks.

Installing the LDAP Package
 LDAP is included in a default operating system installation.

#### About ODBC Drivers and Oracle Database

Open Database Connectivity (ODBC) is a set of database access APIs that connect to the database, prepare, and then run SQL statements on the database.

An application that uses an ODBC driver can access non-uniform data sources, such as spreadsheets and comma-delimited files.

#### Installing ODBC Drivers for HP-UX Itanium Systems

If you intend to use ODBC, then download and install the most recent ODBC Driver Manager for HP-UX Itanium.

#### http://www.unixodbc.org

Review the minimum supported ODBC driver releases, and install ODBC drivers of the following or later releases for HP-UX Itanium:

**ODBC Driver Manager 2.3.4** 

To use ODBC, you must also install gcc 4.2.3 or later.

#### About LDAP and Oracle Plug-ins

Lightweight Directory Access Protocol (LDAP) is an application protocol for accessing and maintaining distributed directory information services over IP networks.

You require the LDAP package if you want to use features requiring LDAP, including the Oracle Database scripts odisrvreg and oidca for Oracle Internet Directory, or schemasync for third-party LDAP directories.

#### Installing the LDAP Package

LDAP is included in a default operating system installation.

If you did not perform a default operating system installation, and you intend to use Oracle scripts requiring LDAP, then use a package management system for your distribution to install a supported LDAP package for your distribution, and install any other required packages for that LDAP package.

## Installation Requirements for Programming Environments for HP-UX Itanium Systems

Ensure that your system meets the requirements for the programming environment you want to configure.

These requirements are not mandatory for the database installation.

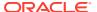

Table 3-2 Requirements for Programming Environments for HP-UX Itanium Systems

| Programming Environments                                        | Support Requirements                                                                                           |
|-----------------------------------------------------------------|----------------------------------------------------------------------------------------------------|
| Java Database Connectivity (JDBC) / Oracle Call Interface (OCI) | JDK 8 with the JNDI extension with Oracle Java Database Connectivity and Oracle Call Interface drivers.        |
| Oracle C++                                                      | Compiler Version: HP C/aC++ B3910B A.06.29 [Oct 18 2016]                                                       |
| Oracle C++ Call Interface                                       |                                                                                                    |
| Pro*C/C++                                                       |                                                                                                    |
| Oracle XML Developer's Kit (XDK)                                |                                                                                                    |
| Pro*COBOL                                                       | Micro Focus Visual Cobol V2.3                                                                                  |
|                                                                 | Micro Focus Visual Cobol V6.0                                                                                  |
| Pro*FORTRAN                                                     | HP FORTRAN/90 - Sep 2008 - release                                                                             |
| unzip                                                           | Install the latest version of Unzip.                                                                           |
|                                                                 | Unzip is required to extract the image files for Oracle Database and Oracle Grid Infrastructure installations. |

#### Installation Requirements for Web Browsers

Web browsers are required only if you intend to use Oracle Enterprise Manager Database Express and Oracle Enterprise Manager Cloud Control. Web browsers must support JavaScript, and the HTML 4.0 and CSS 1.0 standards.

https://support.oracle.com

#### **Related Topics**

Oracle Enterprise Manager Cloud Control Basic Installation Guide

## Checking the Software Requirements on HP-UX Itanium

Check your software to see if they meet the minimum version, compiler, and patch requirements for installation.

1. To determine the distribution and version of HP-UX installed:

```
# uname -a
HP-UX hostname B.11.31 U ia64 3504233448 unlimited-user license
```

In this example, the version of HP-UX is 11.31 and the processor is Itanium.

2. To determine the compiler installed:

```
# /usr/sbin/swlist -l product | grep -i compiler
```

3. To determine if a patch is installed:

```
# /usr/sbin/swlist -l patch | grep PHSS_42686
```

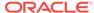

#### Alternatively, to list all installed patches:

```
# /usr/sbin/swlist -l patch | more
```

If a required patch is not installed, then download it from the HP Support Center website and install it:

https://www.support.hp.com/

If the website has a recent version of the patch, then download and install that version.

4. To verify if the system meets the minimum patch bundle requirements:

```
# /usr/sbin/swlist -l bundle |grep QPK
```

The QPK (Quality Pack) bundles have version numbers of the form B.11.31.1905.441b (for the May 2019 release).

If a required bundle, product, or fileset is not installed, then install it. See your operating system or software documentation for information about installing products.

#### Note:

There may be more recent versions of the patches listed in the preceding paragraph that are installed on the system. If a listed patch is not installed, then determine if a more recent version is installed before installing the version listed.

5. If you require a CSD for WebSphere MQ, then refer to the following website for download and installation information:

https://www.ibm.com/support/

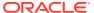

4

## Configuring Users, Groups and Environments for Oracle Database Client

Before installation, create operating system groups and users, and configure user environments.

- Required Operating System Groups and Users
   Oracle software installations require an installation owner, an Oracle Inventory group,
   which is the primary group of all Oracle installation owners, and at least one group
   designated as a system privileges group.
- Creating Operating System Oracle Installation User Accounts
   Before starting installation, create Oracle software owner user accounts, and configure their environments.
- Unsetting Oracle Installation Owner Environment Variables
   Unset Oracle installation owner environment variables before you start the installation.

### Required Operating System Groups and Users

Oracle software installations require an installation owner, an Oracle Inventory group, which is the primary group of all Oracle installation owners, and at least one group designated as a system privileges group.

Review group and user options with your system administrator. If you have system administration privileges, then review the topics in this section and configure operating system groups and users as needed.

- Determining If an Oracle Inventory and Oracle Inventory Group Exist
   Determine if you have an existing Oracle central inventory, and ensure that you use the
   same Oracle Inventory for all Oracle software installations. Also, ensure that all Oracle
   software users you intend to use for installation have permissions to write to this
   directory.
- Creating the Oracle Inventory Group If an Oracle Inventory Does Not Exist
   Create an Oracle Inventory group manually as part of a planned installation, particularly where more than one Oracle software product is installed on servers.
- About Oracle Installation Owner Accounts
   Select or create an Oracle installation owner for your installation, depending on the group and user management plan you want to use for your installations.
- Identifying an Oracle Software Owner User Account
   You must create at least one software owner user account the first time you install Oracle
   software on the system. Either use an existing Oracle software user account, or create an
   Oracle software owner user account for your installation.

#### Determining If an Oracle Inventory and Oracle Inventory Group Exist

Determine if you have an existing Oracle central inventory, and ensure that you use the same Oracle Inventory for all Oracle software installations. Also, ensure that all Oracle software users you intend to use for installation have permissions to write to this directory.

When you install Oracle software on the system for the first time, OUI creates the oraInst.loc file. This file identifies the name of the Oracle Inventory group (by default, oinstall), and the path of the Oracle central inventory directory. If you have an existing Oracle central inventory, then ensure that you use the same Oracle Inventory for all Oracle software installations, and ensure that all Oracle software users you intend to use for installation have permissions to write to this directory.

```
oraInst.loccentral_inventory_locationgroup
inventory_loc=central_inventory_location
inst group=group
```

Use the more command to determine if you have an Oracle central inventory on your system. For example:

```
# more /var/opt/oracle/oraInst.loc
inventory_loc=/u01/app/oraInventory
inst group=oinstall
```

Use the command grep groupname /etc/group to confirm that the group specified as the Oracle Inventory group still exists on the system. For example:

```
$ grep oinstall /etc/group
oinstall:x:54321:grid,oracle
```

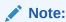

Do not put the <code>oraInventory</code> directory under the Oracle base directory for a new installation, because that can result in user permission errors for other installations.

## Creating the Oracle Inventory Group If an Oracle Inventory Does Not Exist

Create an Oracle Inventory group manually as part of a planned installation, particularly where more than one Oracle software product is installed on servers.

By default, if an oralnventory group does not exist, then the installer uses the primary group of the installation owner for the Oracle software being installed as the oralnventory group. Ensure that this group is available as a primary group for all planned Oracle software installation owners.

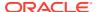

```
oraInst.loc
```

# /usr/sbin/groupadd -g 54321 oinstall

#### **About Oracle Installation Owner Accounts**

Select or create an Oracle installation owner for your installation, depending on the group and user management plan you want to use for your installations.

You must create a software owner for your installation in the following circumstances:

- If an Oracle software owner user does not exist; for example, if this is the first installation of Oracle software on the system.
- If an Oracle software owner user exists, but you want to use a different operating system user, with different group membership, to separate Oracle Grid Infrastructure administrative privileges from Oracle Database administrative privileges.

In Oracle documentation, a user created to own only Oracle Grid Infrastructure software installations is called the Grid user (grid). This user owns both the Oracle Clusterware and Oracle Automatic Storage Management binaries. A user created to own either all Oracle installations, or one or more Oracle database installations, is called the Oracle user (oracle). You can have only one Oracle Grid Infrastructure installation owner, but you can have different Oracle users to own different installations.

Oracle software owners must have the Oracle Inventory group as their primary group, so that each Oracle software installation owner can write to the central inventory (oralnventory), and so that OCR and Oracle Clusterware resource permissions are set correctly. The database software owner must also have the OSDBA group and (if you create them) the OSOPER, OSBACKUPDBA, OSDGDBA, OSRACDBA, and OSKMDBA groups as secondary groups.

#### Identifying an Oracle Software Owner User Account

You must create at least one software owner user account the first time you install Oracle software on the system. Either use an existing Oracle software user account, or create an Oracle software owner user account for your installation.

To use an existing user account, obtain from you system administrator the name of an existing Oracle installation owner. Confirm that the existing owner is a member of the Oracle Inventory group.

```
oinstalloinstall
```

```
$ grep "oinstall" /etc/group
oinstall:x:54321:oracle
```

You can then use the ID command to verify that the Oracle installation owners you intend to use have the Oracle Inventory group as their primary group. For example:\( \) id oracle

```
uid=54321(oracle) qid=54321(oinstall) qroups=54321(oper),54322(dba)
```

After you create operating system groups, create or modify Oracle user accounts in accordance with your operating system authentication planning.

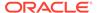

## Creating Operating System Oracle Installation User Accounts

Before starting installation, create Oracle software owner user accounts, and configure their environments.

Oracle software owner user accounts require resource settings and other environment configuration. To protect against accidents, Oracle recommends that you create one software installation owner account for each Oracle software program you install.

- Creating an Oracle Software Owner User
   If the Oracle software owner user (oracle) does not exist, or if you require a new
   Oracle software owner user, then create it as described in this section.
- Environment Requirements for Oracle Software Owners
   You must make the following changes to configure Oracle software owner environments:
- Procedure for Configuring Oracle Software Owner Environments
   Configure each Oracle installation owner user account environment:
- Setting Remote Display and X11 Forwarding Configuration
   If you are on a remote terminal, and the local system has only one visual (which is typical), then use the following syntax to set your user account DISPLAY environment variable:

### Creating an Oracle Software Owner User

If the Oracle software owner user (oracle) does not exist, or if you require a new Oracle software owner user, then create it as described in this section.

The following example shows how to create the user oracle with the user ID 54321; with the primary group oinstall; and with secondary group dba.

```
# /usr/sbin/useradd -u 54321 -g oinstall -G dba oracle
```

You must note the user ID number for installation users, because you need it during preinstallation.

For Oracle Grid Infrastructure Installations, user IDs and group IDs must be identical on all candidate nodes.

#### **Environment Requirements for Oracle Software Owners**

You must make the following changes to configure Oracle software owner environments:

- Set the installation software owner user (grid, oracle) default file mode creation
  mask (umask) to 022 in the shell startup file. Setting the mask to 022 ensures that
  the user performing the software installation creates files with 644 permissions.
- Set ulimit settings for file descriptors and processes for the installation software owner (grid, oracle).

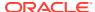

• Set the DISPLAY environment variable in preparation for running an Oracle Universal Installer (OUI) installation.

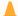

#### **Caution:**

If you have existing Oracle installations that you installed with the user ID that is your Oracle Grid Infrastructure software owner, then unset all Oracle environment variable settings for that user.

#### Procedure for Configuring Oracle Software Owner Environments

Configure each Oracle installation owner user account environment:

- 1. Start an X terminal session (xterm) on the server where you are running the installation.
- 2. Enter the following command to ensure that X Window applications can display on this system, where hostname is the fully qualified name of the local host from which you are accessing the server:

```
$ xhost + hostname
```

3. If you are not logged in as the software owner user, then switch to the software owner user you are configuring. For example, with the user grid:

```
$ su - grid
```

On systems where you cannot run su commands, use sudo instead:

```
$ sudo -u grid -s
```

**4.** To determine the default shell for the user, enter the following command:

```
$ echo $SHELL
```

- 5. Open the user's shell startup file in any text editor:
  - Bash shell (bash):

```
$ vi .bash profile
```

Bourne shell (sh) or Korn shell (ksh):

```
$ vi .profile
```

• C shell (csh or tcsh):

```
% vi .login
```

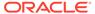

**6.** Enter or edit the following line, specifying a value of 022 for the default file mode creation mask:

```
umask 022
```

- 7. If the <code>ORACLE\_SID</code>, <code>ORACLE\_HOME</code>, or <code>ORACLE\_BASE</code> environment variables are set in the file, then remove these lines from the file.
- 8. Save the file, and exit from the text editor.
- **9.** To run the shell startup script, enter one of the following commands:
  - Bash shell:

```
$ . ./.bash_profile
```

Bourne, Bash, or Korn shell:

```
$ . ./.profile
```

C shell:

```
% source ./.login
```

**10.** Use the following command to check the PATH environment variable:

```
$ echo $PATH
```

Remove any Oracle environment variables.

11. Unset any Oracle environment variables.

If you have an existing Oracle software installation, and you are using the same user to install this installation, then unset the \$ORACLE\_HOME, \$ORA\_NLS10, and \$TNS\_ADMIN environment variables.

If you have set \$ORA\_CRS\_HOME as an environment variable, then unset it before starting an installation or upgrade. Do not use \$ORA\_CRS\_HOME as a user environment variable, except as directed by Oracle Support.

- **12.** If you are not installing the software on the local system, then enter a command similar to the following to direct X applications to display on the local system:
  - Bourne, Bash, or Korn shell:

```
$ export DISPLAY=local host:0.0
```

C shell:

```
% setenv DISPLAY local_host:0.0
```

In this example, <code>local\_host</code> is the host name or IP address of the system (your workstation, or another client) on which you want to display the installer.

13. If the /tmp directory has less than 1 GB of free space, then identify a file system with at least 1 GB of free space and set the TMP and TMPDIR environment variables to specify a temporary directory on this file system:

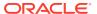

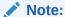

You cannot use a shared file system as the location of the temporary file directory (typically / tmp) for Oracle RAC installations. If you place / tmp on a shared file system, then the installation fails.

- a. Use the df -h command to identify a suitable file system with sufficient free space.
- b. If necessary, enter commands similar to the following to create a temporary directory on the file system that you identified, and set the appropriate permissions on the directory:

```
$ sudo -s
# mkdir /mount_point/tmp
# chmod 775 /mount_point/tmp
# exit
```

c. Enter commands similar to the following to set the TMP and TMPDIR environment variables:

Bourne, Bash, or Korn shell:

```
$ TMP=/mount_point/tmp
$ TMPDIR=/mount_point/tmp
$ export TMP TMPDIR
```

#### C shell:

```
% setenv TMP /mount_point/tmp
% setenv TMPDIR /mount_point/tmp
```

**14.** To verify that the environment has been set correctly, enter the following commands:

```
$ umask
$ env | more
```

Verify that the umask command displays a value of 22, 022, or 0022 and that the environment variables you set in this section have the correct values.

### Setting Remote Display and X11 Forwarding Configuration

If you are on a remote terminal, and the local system has only one visual (which is typical), then use the following syntax to set your user account DISPLAY environment variable:

#### **Remote Display**

```
Bourne, Korn, and Bash shells $ export DISPLAY=hostname:0
```

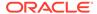

```
C shell
% setenv DISPLAY hostname:0
```

For example, if you are using the Bash shell and if your host name is <code>local\_host</code>, then enter the following command:

```
$ export DISPLAY=node1:0
```

#### X11 Forwarding

To ensure that X11 forwarding does not cause the installation to fail, use the following procedure to create a user-level SSH client configuration file for Oracle installation owner user accounts:

- Using any text editor, edit or create the software installation owner's ~/.ssh/ config file.
- 2. Ensure that the ForwardX11 attribute in the ~/.ssh/config file is set to no. For example:

```
Host *
   ForwardX11 no
```

3. Ensure that the permissions on ~/.ssh are secured to the Oracle installation owner user account. For example:

```
$ 1s -al .ssh
total 28
drwx----- 2 grid oinstall 4096 Jun 21 2020
drwx----- 19 grid oinstall 4096 Jun 21 2020
-rw-r--r-- 1 grid oinstall 1202 Jun 21 2020 authorized_keys
-rwx----- 1 grid oinstall 668 Jun 21 2020 id_dsa
-rwx----- 1 grid oinstall 601 Jun 21 2020 id_dsa.pub
-rwx----- 1 grid oinstall 1610 Jun 21 2020 known hosts
```

## Unsetting Oracle Installation Owner Environment Variables

Unset Oracle installation owner environment variables before you start the installation.

The environment variables you have set for the Oracle installation owner account you use to run the installation can cause issues if they are set to values that conflict with the values needed for installation.

If you have set ORA\_CRS\_HOME as an environment variable, following instructions from Oracle Support, then unset it before starting an installation or upgrade. You should never use ORA\_CRS\_HOME as an environment variable except under explicit direction from Oracle Support.

If you have had an existing installation on your system, and you are using the same user account to install this installation, then unset the following environment variables: ORA\_CRS\_HOME, ORACLE\_HOME, ORA\_NLS10, TNS\_ADMIN, and any other environment variable set for the Oracle installation user that is connected with Oracle software homes.

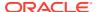

Also, ensure that the  $\PORACLE\_HOME/bin$  path is removed from your PATH environment variable.

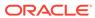

5

## Installing Oracle Database Client

Oracle Database Client installation software is available in multiple media, and can be installed using several options.

The Oracle Database Client software is available on installation media, or you can download it from the Oracle Technology Network website, or the Oracle Software Delivery Cloud portal. In most cases, you use the graphical user interface (GUI) provided by Oracle Universal Installer (OUI) to install the software. However, you can also use Oracle Universal Installer to complete silent mode installations, without using the GUI.

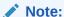

You cannot use Oracle Universal Installer from an earlier Oracle release to install components from this release.

- About Image-Based Oracle Database Client Installation
   Starting with Oracle Database 19c, installation and configuration of Oracle Database
   Client software is simplified with image-based installation.
- Downloading Oracle Software
   Select the method you want to use to download the software.
- About Character Set Selection During Installation
   Before you create the database, decide the character set that you want to use.
- Running the Installer in a Different Language
  Describes how to run the installer in other languages.
- Installing the Oracle Database Client Software
   These topics explain how to run the Setup Wizard to perform most database client installations.
- Relinking Oracle Database Client Binaries After Installation
   After an Oracle Database Client installation, if required, you can modify the binaries using the relink as installed option.

## About Image-Based Oracle Database Client Installation

Starting with Oracle Database 19c, installation and configuration of Oracle Database Client software is simplified with image-based installation.

To install Oracle Database Client, create the new Oracle home, extract the image file into the newly-created Oracle home, and run the setup wizard to register the Oracle Database product.

You must extract the image software (client\_home.zip) into the directory where you want your Oracle Database Client home to be located, and then run the Setup Wizard to start the Oracle Database Client installation and configuration. Oracle recommends that the Oracle

home directory path you create is in compliance with the Oracle Optimal Flexible Architecture recommendations.

Using image-based installation, you can install Oracle Database Client 32-bit and 64-bit configurations of the Administrator installation type.

As with Oracle Database and Oracle Grid Infrastructure image file installations, Oracle Database Client image installations simplify Oracle Database Client installations and ensure best practice deployments. Oracle Database Client installation binaries continue to be available in the traditional format as non-image zip files.

## **Downloading Oracle Software**

Select the method you want to use to download the software.

You can download Oracle Database software from the Oracle website or the Oracle Software Delivery Cloud portal and extract them to the Oracle home. Ensure that you review and understand the terms of the license.

- Downloading the Installation Archive Files from the Oracle Database Website
   Download the installation archive files from the Oracle Database downloads page.
- Downloading the Software from Oracle Software Delivery Cloud Portal You can download the software from Oracle Software Delivery Cloud.

## Downloading the Installation Archive Files from the Oracle Database Website

Download the installation archive files from the Oracle Database downloads page.

- Use any browser to access the Oracle Database software downloads page: https://www.oracle.com/database/technologies/oracle-database-software-downloads.html
- 2. Go to the download page for the product to install.
- 3. On the download page, identify the required disk space by adding the file sizes for each required file.

The file sizes are listed next to the file names.

- 4. Select a file system with enough free space to store and expand the archive files.
  In most cases, the available disk space must be at least twice the size of all of the archive files.
- 5. On the file system, create a parent directory for each product (for example, OraDB21c) to hold the installation directories.
- **6.** Download all of the installation archive files to the directory you created for the product.

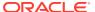

#### Note:

For Oracle Database Client installations, there are two installation archive files available for download. The first file is the client installation binary and the second file is a client gold image file. Download the appropriate zip file based on the type of installation you want to perform.

7. Verify that the files you downloaded are the same size as the corresponding files on the Oracle website. Also verify the checksums are the same as noted on the Oracle website using a command similar to the following, where *filename* is the name of the file you downloaded:

cksum filename.zip

8. Extract the files in each directory that you just created.

### Downloading the Software from Oracle Software Delivery Cloud Portal

You can download the software from Oracle Software Delivery Cloud.

- Use a browser to access the Oracle Software Delivery Cloud portal: https://edelivery.oracle.com/
- 2. Click **Sign In** and enter your Oracle account username and password.
- Type Oracle Database in the search bar. Click the Add to Cart button corresponding to the Oracle Database version that you want to download
- In the Checkout page, click Checkout and deselect any products that you do not want to download.
- 5. Select the operating system platform on which you want to install the software from the **Platform/Languages** column.
- 6. Click Continue.
- Review the license agreement.
- Select the I reviewed and accept the Oracle License Agreement checkbox. Click Continue.
- Click **Download** to start downloading the software.
- **10.** After you download the files, click **View Digest** to verify that the checksum matches the value listed on the download page.

## About Character Set Selection During Installation

Before you create the database, decide the character set that you want to use.

After a database is created, changing its character set is usually very expensive in terms of time and resources. Such operations may require converting all character data by exporting the whole database and importing it back. Therefore, it is important that you carefully select the database character set at installation time.

Oracle Database uses character sets for the following:

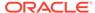

- Data stored in SQL character data types (CHAR, VARCHAR2, CLOB, and LONG).
- Identifiers such as table names, column names, and PL/SQL variables.
- Stored SQL and PL/SQL source code, including text literals embedded in this code.

The default database character set of a database created from the General Purpose/ Transaction Processing or the Data Warehousing template is Unicode AL32UTF8.

Unicode is the universal character set that supports most of the currently spoken languages of the world. It also supports many historical scripts (alphabets). Unicode is the native encoding of many technologies, including Java, XML, XHTML, ECMAScript, and LDAP. Unicode is ideally suited for databases supporting the Internet and the global economy.

Because AL32UTF8 is a multibyte character set, it requires slightly more CPU time for text processing compared to single-byte character sets. Also, storage space requirements are higher for text in most languages compared to corresponding legacy character sets. However, the universality and flexibility of Unicode that enables easy addition of data in new languages to applications running in an AL32UTF8 database generally outweighs these additional costs.

The database character set of an Oracle Database, that is, of its CDB\$ROOT container, determines which pluggable databases (PDBs) can be plugged into it. If you use Unicode AL32UTF8 as your database character set, then you can plug in a PDB in any database character set supported by Oracle Database (with the exception of EBCDIC-based character sets). If you use any character set other than AL32UTF8 when creating the container database, you will be able to plug in PDBs in the same character set only. Therefore, you should generally use the default option for the database character set when installing a new database.

If you need to deploy PDBs in a given legacy character set to fulfill a specific compatibility, storage, or performance requirement, create a temporary container database in this legacy character set with one empty PDB. This PDB will have the same legacy database character set. Then, unplug this PDB and plug it into the target AL32UTF8 container database. Drop the temporary container database. You can use such a plugged-in PDB as a template to clone further PDBs in the same legacy character set as needed. You can use the same method to add further legacy character set template PDBs to the same AL32UTF8 container database, as required.

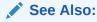

Oracle Database Globalization Support Guide for more information about choosing a database character set for an Oracle Database.

## Running the Installer in a Different Language

Describes how to run the installer in other languages.

Your operating system locale determines the language in which the database installer runs. You can run the installer in one of these languages:

Brazilian Portuguese (pt\_BR)

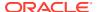

- French (fr)
- German (de)
- Italian (it)
- Japanese (ja)
- Korean (ko)
- Simplified Chinese (zh CN)
- Spanish (es)
- Traditional Chinese (zh TW)

To run the database installer in a supported language, change the locale in which your operating system session is running before you start the installer.

If the selected language is not one of the supported languages, then the installer runs in English.

# Installing the Oracle Database Client Software

These topics explain how to run the Setup Wizard to perform most database client installations.

Starting with Oracle Database 19c, the Oracle Database client software is also available as an image file for download and installation. Oracle Database client installation binaries continue to be available in the traditional format as non-image zip files.

- Running Setup Wizard to Install Oracle Database Client
  Use the runInstaller command to start the Oracle Database Client installation.
- Installing Oracle Database Client Using an Image File
   Extract the Oracle Database Client image files and use the runInstaller command to start the Oracle Database Client installation.
- Using Oracle Net Configuration Assistant
  Run Oracle Net Configuration Assistant in standalone mode after the Oracle Database
  Client installation is complete to configure the listener, naming methods, net service
  names, and directory server usage.

### Running Setup Wizard to Install Oracle Database Client

Use the runInstaller command to start the Oracle Database Client installation.

Have all the information you need to provide regarding users groups, and storage paths before you start the installation.

During installation, you are asked to run configuration scripts as the root user. You can either run these scripts manually as root when prompted, or you can provide configuration information and passwords using a root privilege delegation option such as sudo.

- 1. Log in as the Oracle installation owner user account (oracle).
- 2. From where you have downloaded the installation binaries, run the runInstaller command to start the Oracle setup wizard.

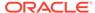

### For example:

```
$ cd /home/oracle_sw/
$ ./runInstaller
```

### Note:

- Run the runInstaller command from the Oracle home directory only. Do not use the runInstaller command that resides at \$ORACLE\_HOME/oui/bin/, or any other location, to install Oracle Database, Oracle Database Client, or Oracle Grid Infrastructure.
- Oracle home or Oracle base cannot be symlinks, nor can any of their parent directories, all the way to up to the root directory.
- **3.** Select your installation type.

Installation screens vary depending on the installation option you select. Respond to the configuration prompts as needed.

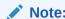

At any time during installation, if you have a question about what you are being asked to do, click **Help**.

# Installing Oracle Database Client Using an Image File

Extract the Oracle Database Client image files and use the runInstaller command to start the Oracle Database Client installation.

Starting with 19c, the Oracle Database Client software is also available as an image file for download and installation.

Have all the information you need to provide regarding storage paths before you start the installation. Oracle recommends that you have your My Oracle Support credentials available during installation. During installation, you are asked to run configuration scripts as the root user. You must run these scripts manually as root when prompted.

- 1. Log in as the Oracle installation owner user account (oracle).
- Download the Oracle Database Client installation image files
   (client\_home.zip) to a directory of your choice. For example, you can
   download the image files to the /tmp directory.
- 3. Create the Oracle home directory and extract the image files that you have downloaded in to this Oracle home directory. For example:

```
$ mkdir -p /u01/app/oracle/product/21.0.0/client_1
$ chgrp oinstall /u01/app/oracle/product/21.0.0/client_1
$ cd /u01/app/oracle/product/21.0.0/client_1
$ unzip -q /tmp/client home.zip
```

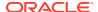

### Note:

- Oracle recommends that the Oracle home directory path you create is in compliance with the Oracle Optimal Flexible Architecture recommendations. Also, unzip the installation image files only in this Oracle home directory that you created.
- Oracle home or Oracle base cannot be symlinks, nor can any of their parent directories, all the way to up to the root directory.
- 4. From the Oracle home directory, run the runInstaller command to start the Oracle Database Client Setup Wizard.
  - \$ cd /u01/app/oracle/product/21.0.0/client\_1
    \$ ./runInstaller

### Note:

Run the runInstaller command from the Oracle home directory only. Do not use the runInstaller command that resides at <code>\$ORACLE\_HOME/oui/bin/</code>, or any other location, to install Oracle Database, Oracle Database Client, or Oracle Grid Infrastructure.

5. The setup wizard starts an Administrator type installation of Oracle Database Client. Installation screens vary depending on the installation option you select. Respond to the configuration prompts as needed.

#### Note:

At any time during installation, if you have a question about what you are being asked to do, click **Help**.

### Using Oracle Net Configuration Assistant

Run Oracle Net Configuration Assistant in standalone mode after the Oracle Database Client installation is complete to configure the listener, naming methods, net service names, and directory server usage.

Oracle recommends that you have information ready about the host name of the computer where the Oracle database is installed.

To start Oracle Net Configuration Assistant in standalone mode:

- 1. Run netca from the \$ORACLE HOME/bin directory.
- Respond to the configuration prompts and screens as needed. The screens vary
  depending on the options you select. At any time during the configuration, if you have a
  question about what you are being asked to do, click Help.

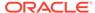

### **Related Topics**

Oracle Database Net Services Administrator's Guide

# Relinking Oracle Database Client Binaries After Installation

After an Oracle Database Client installation, if required, you can modify the binaries using the relink as installed option.

For example, you might want to relink the Oracle Database Client binaries every time you apply an operating system patch or after an operating system upgrade.

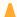

### Caution:

Before relinking executables, you must shut down all executables that run in the Oracle home directory that you are relinking. In addition, shut down applications linked with Oracle shared libraries.

- 1. Login as the Oracle Database Client owner user (oracle).
- 2. Set the ORACLE\_HOME environment variable

```
$ ORACLE HOME=/u01/app/oracle/product/21.0.0/client 1
```

3. Go to the \$ORACLE HOME/bin directory:

```
$ cd $ORACLE HOME/bin
```

4. Run the relink script with the as installed option to relink the binaries.

```
$ ./relink as installed
```

The relinking is complete and the log files are generated under the <code>\$ORACLE HOME/install</code> directory.

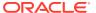

6

# Installing Oracle Instant Client

You can install Oracle Instant Client by downloading the zip files from the Oracle Instant Client download page on the Oracle website. You can also install Oracle Instant Client by selecting the Instant Client option when you run the setup wizard for the Oracle Database Client software.

#### About Oracle Instant Client

applications.

Learn how Oracle Instant Client enables applications to connect to a local or remote Oracle Database for development and production deployment.

- Installing Oracle Instant Client Packages
   Learn the different methods to install Oracle Instant Client.
- Installing Oracle Instant Client Basic Light
   Learn how to install Oracle Instant Client Basic Light.
- Instant Client Libraries for OCI
   Learn about the Oracle Database client-side files used by Oracle Call Interface (OCI)
- Environment Variables for Oracle Instant Client
   Learn about some common Oracle environment variables that can influence Oracle
   Instant Client installations.
- About the Oracle Instant Client SDK
   Learn about the software development kit (SDK) development tools for Oracle Instant Client on HP-UX Itanium (64-bit).
- Patching Oracle Instant Client Shared Libraries

  Learn how to patch Oracle Instant Client shared libraries with a complete Oracle

  Database Client installation.

### **About Oracle Instant Client**

Learn how Oracle Instant Client enables applications to connect to a local or remote Oracle Database for development and production deployment.

The Oracle Instant Client libraries provide the necessary network connectivity, as well as Oracle Database client-side files to create and run Oracle Call Interface (OCI), Oracle C++ Call Interface (OCCI), ODBC, and JDBC OCI applications to make full use of Oracle Database.

Oracle Instant Client is commonly used by the Oracle APIs of popular languages and environments including Python, Node.js, Go, Ruby, and PHP. Tools included in Oracle Instant Client, such as SQL\*Plus, SQL\*Loader, and Oracle Data Pump provide quick and convenient data access. Oracle Instant Client simplifies the deployment of applications by eliminating the need for an Oracle home on the client machines.

Oracle's standard client-server network interoperability allows connections between different versions of Oracle Instant Client and Oracle Database. For certified configurations, refer to My Oracle Support note 207303.1. Tools such as Data Pump may have other restrictions.

#### **Benefits of Oracle Instant Client**

- Easy installation by extracting and installing zip files or RPM packages.
- Storage space requirement of applications running in Instant Client-mode is significantly reduced compared to the same application running in a full client-side installation.
- No loss of functionality or performance for applications deployed using Oracle Instant Client.
- Easy for independent software vendors to package applications.

#### **Oracle Instant Client Packages**

Various Oracle Instant Client packages are available that help you run applications.

Table 6-1 Oracle Instant Client Packages

| Package Name           | Description                                                                                                    |
|------------------------|----------------------------------------------------------------------------------------------------|
| Basic                  | All files required to run Oracle Call Interface (OCI), OCCI, and JDBC-OCI applications for Oracle Database                             |
| Basic Light            | Smaller version of the Basic package, with only English error messages and Unicode, ASCII, and Western European character set support. |
| SDK                    | Additional header files and an example makefile for developing OCI and OCCI applications.                                              |
| SQL*Plus               | Additional package providing the SQL*Plus command-line tool for executing SQL and PL/SQL statements and scripts.                       |
| Tools                  | Additional tools including Data Pump, SQL*Loader and Workload Replay Client.                                                           |
| ODBC                   | Additional libraries providing ODBC.                                                                                                   |
| Precompilers           | Additional tools and libraries providing the Pro*C and Pro*COBOL precompilers.                                                         |
| JDBC-OCI<br>Supplement | Additional libraries to support Internationalization.                                                                                  |

#### **Oracle Instant Client Utilities**

Oracle Instant Client and Oracle Instant Client Basic Light contain the following utilities:

• **genezi**: You can retrieve information about your Oracle Instant Client installation using the <code>genezi</code> utility. This utility displays information such as the time zone files that are part of the Oracle Instant Client data shared library. The timezone information shows either the embedded timezone files, or those specified by the ORA\_TZFILE environment variable, if it is set.

Run the genezi -v command to determine the client library information.

- adrci: Automatic Diagnostic Repository Command Interpreter (adrci) is a
  command-line tool that you can use to manage Oracle Database diagnostic data.
  adrci enables you to investigate problems, view health check reports, and
  package first-failure diagnostic data, all within a command-line environment.
- uidrvci: Do not use the uidrvci.exe file as it is used to access diagnostic data.

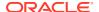

# Installing Oracle Instant Client Packages

Learn the different methods to install Oracle Instant Client.

- Installing Oracle Instant Client Using Zip Files
   Learn how to download and use zip files to install Oracle Instant Client on HP-UX Itanium.
- Installing Oracle Instant Client Using the Setup Wizard
   Use the runInstaller command to start the Oracle Instant Client installation.

### Installing Oracle Instant Client Using Zip Files

Learn how to download and use zip files to install Oracle Instant Client on HP-UX Itanium.

- **1.** Go to the Oracle Instant Client Downloads page:
  - https://www.oracle.com/database/technologies/instant-client/downloads.html
- 2. Download the desired Oracle Instant Client zip files. Select the correct platform, architecture, and packages of your choice. For example, if your application is 64-bit, then ensure that you select 64-bit Instant Client and download the Basic Package zip file.
  - All installations require a Basic or Basic Light package. All other packages are optional.
- 3. Unzip each zip file into a single directory such as /opt/oracle/ instantclient\_21\_1 that is accessible to your application. For example, for HP-UX Itanium (64-bit):

```
$ cd /opt/oracle
$ unzip instantclient-basic-hpux.ia64-21.3.0.0.0.zip
```

The various packages unzip into /opt/oracle/instantclient 21 3.

4. If Oracle Instant Client is the only Oracle software installed on your system, then update the runtime link path, for example:

Alternatively, set the LD\_LIBRARY\_PATH environment variable prior to running applications. For example:

```
$ export LD LIBRARY PATH=/opt/oracle/instantclient 21 3:$LD LIBRARY PATH
```

Optionally, add the variable to configuration files such as  $\sim$  /.bash\_profile and to application configuration files such as /etc/sysconfig/httpd.

5. If you intend to colocate optional Oracle configuration files such as tnsnames.ora, sqlnet.ora, ldap.ora, or oraccess.xml with Oracle Instant Client, then move these files to the network/admin subdirectory.

This is the default Oracle configuration directory for applications linked with this Oracle Instant Client.

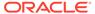

- Alternatively, you can move the Oracle configuration files to another, accessible directory. Then set the environment variable TNS\_ADMIN to that directory name.
- 6. To use binaries such as sqlplus from the SQL\*Plus package, unzip the package to the same directory as the Basic package and then update your PATH environment variable. For example:

```
$ export PATH=/opt/oracle/instantclient_21_3:$PATH
```

7. Start your application.

# Installing Oracle Instant Client Using the Setup Wizard

Use the runInstaller command to start the Oracle Instant Client installation.

- 1. Log in as the Oracle installation owner user account (oracle).
- Use any browser to access the Oracle Database Software Downloads page: https://www.oracle.com/database/technologies/oracle-database-software-downloads.html
- 3. Download the Oracle Database Client installation zip file to a directory of your choice. For example, you can download the zip file to the /tmp directory.
- 4. Extract the client zip file and use the runInstaller command to start the installation.

```
$ ./runInstaller
```

- 5. In the Select Installation Type screen, select **Instant Client**. Click **Next**.
- 6. In the Specify Installation Location screen, enter an OFA-compliant Oracle home directory path like /u01/app/oracle/product/21.0.0/client\_1. Click Next.
- Follow the installation screens and respond to the configuration prompts as needed.
- 8. The Finish screen displays the status of the Oracle Instant Client installation. Click **Close** to complete the installation and exit the installer.
- 9. The Oracle Instant Client shared libraries like libociei.so, libclntsh.so.21.1, libclntshcore.so.21.1, and libnnz21.so are available in the Oracle client home directory /u01/app/oracle/product/ 21.0.0/client\_1
- **10.** If Oracle Instant Client is the only Oracle software installed on your system, then update the runtime link path, for example:

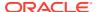

Alternatively, set the LD\_LIBRARY\_PATH environment variable to the Oracle client home directory. For example:

```
$ export LD_LIBRARY_PATH=/u01/app/oracle/product/21.0.0/
client_1:$LD_LIBRARY_PATH
```

11. If you intend to colocate optional Oracle configuration files such as tnsnames.ora, sqlnet.ora, ldap.ora, or oraccess.xml with Oracle Instant Client, then move these files to the network/admin subdirectory. This is the default Oracle configuration directory for applications linked with this Oracle Instant Client.

Alternatively, you can move the Oracle configuration files to another, accessible directory. Then set the environment variable TNS\_ADMIN to that directory name.

**12.** To use the Oracle Instant Client binaries, update your PATH environment variable. For example:

```
$ export PATH=/u01/app/oracle/product/21.0.0/client 1:$PATH
```

**13.** Start your application.

To remove this Oracle Instant Client installation use the runInstaller command along with the -deinstall -home options:

```
$ ./runInstaller -deinstall -home /u01/app/oracle/product/21.0.0/client 1
```

# Installing Oracle Instant Client Basic Light

Learn how to install Oracle Instant Client Basic Light.

- About Oracle Instant Client Basic Light
   The size of the Instant Client Basic Light library is smaller than Oracle Instant Client. This
   is because Instant Client Basic Light contains only English language error message files
   and only a few supported character set definitions out of around 250.
- Globalization Settings for Oracle Instant Client Basic Light
   Learn about the character sets supported by Oracle Instant Client Basic Light.
- Installing Oracle Instant Client Basic Light Packages
   Learn how to install Oracle Instant Client Basic Light for HP-UX Itanium (64-bit) by
   downloading the zip files or by using the setup wizard.

### About Oracle Instant Client Basic Light

The size of the Instant Client Basic Light library is smaller than Oracle Instant Client. This is because Instant Client Basic Light contains only English language error message files and only a few supported character set definitions out of around 250.

The Instant Client Basic Light version is geared toward applications that use either Unicode, ASCII, and Western European character set support. There is no restriction on the LANGUAGE and the TERRITORY fields of the NLS\_LANG setting, hence, Instant Client Basic Light operates with any language and territory settings. Only English error messages are provided with Instant Client Basic Light, hence, error messages generated by the client, such as Net connection errors, are always reported in English, even if you set NLS\_LANG to a language other than AMERICAN. Error messages generated by the database server, such

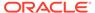

as SQL statement syntax errors, are generated in the selected language provided that you install the appropriate translated message files in the Oracle home of the database instance.

### Globalization Settings for Oracle Instant Client Basic Light

Learn about the character sets supported by Oracle Instant Client Basic Light.

Oracle Instant Client Basic Light supports the following client character sets:

### Single-byte

- US7ASCII
- WE8DEC
- WE8MSWIN1252
- WE8ISO8859P1

#### Unicode

- UTF8
- AL16UTF16
- AL32UTF8

Oracle Instant Client Basic Light can connect to databases having one of these database character sets:

- US7ASCII
- WE8DEC
- WE8MSWIN1252
- WE8ISO8859P1
- WE8EBCDIC37C
- WE8EBCDIC1047
- UTF8
- AL32UTF8

Oracle Instant Client Basic Light returns an error if any other character set is used as the client or database character set. Oracle Instant Client Basic Light can also operate with the OCI Environment handles created in the OCI UTF16 mode.

### Installing Oracle Instant Client Basic Light Packages

Learn how to install Oracle Instant Client Basic Light for HP-UX Itanium (64-bit) by downloading the zip files or by using the setup wizard.

#### Installing Oracle Instant Client Basic Light Using Zip Files

To download and use zip files to install Oracle Instant Client Basic Light, follow the instructions in Installing Oracle Instant Client Using Zip Files. However, unzip the file instantclient-basiclite-hpux.ia64-21.3.0.0.0.zip instead of instantclient-basic-hpux.ia64-21.3.0.0.0.zip.

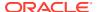

### Installing Oracle Instant Client Basic Light Using the Setup Wizard

To manually download and install Oracle Instant Client Basic Light, follow the instructions in Installing Oracle Instant Client Using the Setup Wizard. The Oracle Instant Client Light library is available in <code>light/libociicus.so</code>. To use <code>libociicus.so</code> move it to the install directory. For example, move <code>libociicus.so</code> to the Oracle client home directory <code>/u01/app/oracle/product/21.0.0/client\_1/</code> and remove <code>libociei.so</code>.

### Instant Client Libraries for OCI

Learn about the Oracle Database client-side files used by Oracle Call Interface (OCI) applications.

Table 6-2 Instant Client Basic Package Shared Libraries for OCI

| File Name                 | Description                            |
|---------------------------|----------------------------------------|
| libclntsh.so .21.1        | Client code library                    |
| libclntshcor<br>e.so.21.1 |                                        |
| libociei.so               | OCI Instant Client Data Shared Library |
| libnnz21.so               | Security Library                       |

Table 6-3 Instant Client Basic Light Package Shared Libraries for OCI

| File Name                 | Description                            |
|---------------------------|----------------------------------------|
| libclntsh.so .21.1        | Client code library                    |
| libclntshcor<br>e.so.21.1 |                                        |
| libociicus.s              | OCI Instant Client Data Shared Library |
| 0                         |                                        |
| libnnz21.so               | Security Library                       |

### **Guidelines for Basic and Basic Light Packages**

- The libraries must reside in the same directory in order to use Oracle Instant Client.
- Other libraries and utilities are available when you install Oracle Instant Client, but are not needed for OCI runtime use. For example, you can delete files such as liboramysql21.so and ojdbc8.jar.
- In general, all OCI functionality is available to applications run using Oracle Instant Client, except that the Instant Client is for client-side operations only. Therefore, server-side external procedures cannot use Oracle Instant Client libraries.
- OCI applications, by default, look for the OCI Data Shared Library, libociei.so in the
  runtime library search path, for example, in \$LD\_LIBRARY\_PATH to determine if the
  application should operate in the Instant Client mode. If the OCI Data Shared Library is

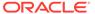

not found, then OCI tries to load the Oracle Instant Client Basic Light Data Shared Library libociicus.so.

### **Guidelines for Running OCI Applications**

- If you have multiple directories containing Oracle Client libraries, then only one such directory should be in the operating system library search path.
- If Oracle Instant Client is the only Oracle software installed on your system, then update the runtime link path using ldconfig. For example:

```
$ sudo sh -c "echo /opt/oracle/instantclient_21_1 > \
    /etc/ld.so.conf.d/oracle-instantclient.conf"
$ sudo ldconfig
```

Alternatively, to run OCI applications using Oracle Instant Client, set the operating system library search path, for example LD\_LIBRARY\_PATH, to the directory with the Oracle Instant Client libraries.

- If an Oracle Database installation or full Oracle Database Client installation exists on the same system, then you should not have <code>\$ORACLE\_HOME/lib</code> and the Oracle Instant Client directory on the operating system library search path simultaneously regardless of the order in which they appear in the operating system library search path. Either the <code>\$ORACLE\_HOME/lib</code> directory (for non-Instant Client operations) or Oracle Instant Client directory (for Oracle Instant Client operations) should be in the operating system library search path variable, but not both.
- If you intend to colocate optional Oracle configuration files such as tnsnames.ora, sqlnet.ora, ldap.ora, or oraaccess.xml with Oracle Instant Client, then move these files to the network/admin subdirectory.

# **Environment Variables for Oracle Instant Client**

Learn about some common Oracle environment variables that can influence Oracle Instant Client installations.

Table 6-4 Common Environment Variables for Oracle Instant Client

| Environment<br>Variable | Description                                                                                                    | For More<br>Information                             |
|-------------------------|----------------------------------------------------------------------------------------------------|-----------------------------------------------------|
| LD_LIBRARY<br>_PATH     | Used on Linux and some UNIX platforms. Set this to include the Oracle Instant Client libraries, for example \$ORACLE_HOME/lib or /opt/oracle/instantclient_21_1. Not needed if the libraries are located by an alternative method, such as from running ldconfig. On other platforms you will need to set the OS specific equivalent, such as LIBPATH or SHLIB_PATH. | Oracle<br>Database<br>Administrator'<br>s Reference |

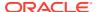

Table 6-4 (Cont.) Common Environment Variables for Oracle Instant Client

| Environment<br>Variable | Description                                                                                                    | For More<br>Information                                         |
|-------------------------|----------------------------------------------------------------------------------------------------|-----------------------------------------------------------------|
| NLS_LANG                | If necessary, set the NLS_LANG environment variable. The NLS_LANG environment variable sets the language and territory used by the client application and the database server. It also sets the client's character set, which is the character set for data entered or displayed by a client program.                                                                                                    |                                                                 |
|                         | If not set, a default value will be chosen by Oracle Instant Client.                                                                                                    |                                                                 |
| TNS_ADMIN               | The location of the optional Oracle Net configuration files and Oracle Instant Client configuration files, including tnsnames.ora, sqlnet.ora, and oraaccess.xml, if they are not in the default location.  If TNS_ADMIN is not set, then the instantclient_21_1/network/admin subdirectory should contain your Oracle Net Services configuration files.                                                                                                    | Oracle<br>Database Net<br>Services<br>Administrator'<br>s Guide |
| ORA_TZFILE              | Oracle Instant Client can use the ORA_TZFILE environment variable to read the time zone file from the file system when this environment variable is set.  If ORA_TZFILE is not set, then Oracle Instant Client uses the larger, default, timezlrg_n.dat file from the shared libraries. If you want Oracle Instant Client to use the smaller timezone_n.dat file, then set the ORA_TZFILE environment variable to the name of the file without any absolute or relative path names.  For example: | Oracle<br>Database<br>Administrator'<br>s Reference             |
|                         | <pre>\$ export ORA_TZFILE=timezone_n.dat</pre>                                                                                                    |                                                                 |
|                         | Where, n is the time zone data file version number.  Run the genezi -v command to determine the client library timezone information.  To use an external time zone file, create an oracore/zoneinfo subdirectory under the Oracle Instant Client                                                                                                    |                                                                 |
|                         | directory, and move the time zone file into this oracore/zoneinfo subdirectory. Now, set ORA_TZFILE to the time zone file name, without any absolute or relative path names.                                                                                                    |                                                                 |
| ORA_SDTZ                | Specifies the default session time zone.                                                                                                    | Oracle<br>Database<br>Globalization<br>Support Guide            |

# About the Oracle Instant Client SDK

Learn about the software development kit (SDK) development tools for Oracle Instant Client on HP-UX Itanium (64-bit).

The software development kit (SDK) is a set of development tools that you can use to create applications for Oracle Instant Client. The SDK is available for download as a zip file. For example, instantclient-sdk-hpux.ia64-21.3.0.0.0.zip.

The SDK contains the following:

- Both C and C++ header files and a makefile for developing OCI and OCCI applications while in an Oracle Instant Client environment. Developed applications can be deployed in any client environment.
- Both C and C++ demonstration programs.
- The Object Type Translator (OTT) utility and its classes to generate application header files.

# Patching Oracle Instant Client Shared Libraries

Learn how to patch Oracle Instant Client shared libraries with a complete Oracle Database Client installation.

You must rebuild your Oracle Instant Client packages and libraries as part of the patching process.

- Patching Oracle Instant Client
   Perform the following steps to patch Oracle Instant Client.
- About Rebuilding Oracle Instant Client Packages and Libraries
   Separate makefile targets are used to create the data shared libraries and zip files either individually or all together.
- Regenerating Data Shared Libraries
   Learn how to regenerate the Oracle Instant Client data shared libraries
   libociei.so and libociicus.so.
- Regenerating Zip Files
   Learn how to regenerate the zip files for the various Oracle Instant Client packages.

### Patching Oracle Instant Client

Perform the following steps to patch Oracle Instant Client.

- Complete a full Oracle Database Client Administration installation based on Oracle home for patching.
- 2. Apply the patch to your full Oracle Database Client Administration installation using the OPatch utility.
- 3. Regenerate the data shared libraries and zip files.
- **4.** Copy the data shared libraries and zip files to the target system and unzip them to the Oracle Instant Client directory.

The <code>OPatch</code> utility stores the patching information of the <code>ORACLE\_HOME</code> installation in <code>libclntsh.so</code>. You can retrieve this patching information using the <code>genezi -v</code> command.

If the Oracle Instant Client deployment system does not have the <code>genezi</code> utility, copy it from the <code>\$ORACLE\_HOME/bin</code> directory.

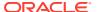

### **Related Topics**

Patching Using OPatch

# About Rebuilding Oracle Instant Client Packages and Libraries

Separate makefile targets are used to create the data shared libraries and zip files either individually or all together.

Regenerating the data shared libraries requires both a compiler and a linker, which may not be available on all installations.

The regenerated Oracle Instant Client binaries contain only the Oracle Instant Client files installed in the Oracle Client Administrator Home from which you regenerate the libraries and files. Hence, error messages, character set encodings, and time zone files that are available in the regeneration environment are the only ones that are packaged in the data shared libraries. Error messages, character set encodings, and time zone files depend on which national languages were selected for the installation of the Oracle Client Administrator Home.

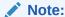

Regeneration of data shared libraries and zip files is not available on Microsoft Windows.

### Regenerating Data Shared Libraries

Learn how to regenerate the Oracle Instant Client data shared libraries libociei.so and libociicus.so.

You can regenerate the Oracle Call Interface (OCI) Oracle Instant Client data shared libraries libociei.so and libociicus.so using the following commands in an Administrator install of a full Oracle Database Client:

1. Set ORACLE\_HOME to the software install directory. For example:

```
$ export ORACLE HOME=/home/user/product/21.0.0/client 1/
```

2. Set LD\_LIBRARY\_PATH to the library directory. For example:

```
$ export LD LIBRARY PATH=$ORACLE HOME/lib
```

**3.** Create the following directory:

```
$ mkdir -p $ORACLE HOME/rdbms/install/instantclient/light
```

4. Under Oracle home directory, go to the /rdbms/lib directory.

```
$ cd $ORACLE HOME/rdbms/lib
```

5. To regenerate both libociei.so and libociicus.so:

```
$ make -f ins rdbms.mk igenliboci
```

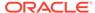

# Regenerating Zip Files

Learn how to regenerate the zip files for the various Oracle Instant Client packages.

Table 6-5 Commands to Regenerate the Zip Files

| Package Name | Commands                                                                          |
|--------------|-----------------------------------------------------------------------------------|
| All Packages | <pre>\$ cd \$ORACLE_HOME/rdbms/lib \$ make -f ins_rdbms.mk ic_all_zip</pre>       |
| Basic        | <pre>\$ cd \$ORACLE_HOME/rdbms/lib \$ make -f ins_rdbms.mk ic_basic_zip</pre>     |
| Basic Light  | <pre>\$ cd \$ORACLE_HOME/rdbms/lib \$ make -f ins_rdbms.mk ic_basiclite_zip</pre> |
| JDBC         | <pre>\$ cd \$ORACLE_HOME/rdbms/lib \$ make -f ins_rdbms.mk ic_jdbc_zip</pre>      |
| ODBC         | <pre>\$ cd \$ORACLE_HOME/rdbms/lib \$ make -f ins_rdbms.mk ic_odbc_zip</pre>      |
| SQL*Plus     | <pre>\$ cd \$ORACLE_HOME/rdbms/lib \$ make -f ins_rdbms.mk ic_sqlplus_zip</pre>   |
| Tools        | <pre>\$ cd \$ORACLE_HOME/rdbms/lib \$ make -f ins_rdbms.mk ic_tools_zip</pre>     |
| SDK          | <pre>\$ cd \$ORACLE_HOME/rdbms/lib \$ make -f ins_rdbms.mk ic_sdk_zip</pre>       |
| Precompilers | <pre>\$ cd \$ORACLE_HOME/rdbms/lib \$ make -f ins_rdbms.mk ic_precomp_zip</pre>   |

The new zip files are generated under the  $\mathtt{SORACLE\_HOME/rdbms/install/instantclient}$  directory.

7

# Oracle Database Client Postinstallation Tasks

Complete configuration tasks after you install Oracle Database.

You are required to complete some configuration tasks after Oracle Database Client is installed. In addition, Oracle recommends that you complete additional tasks immediately after installation. You must also complete product-specific configuration tasks before you use those products.

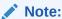

This chapter describes basic configuration only. Refer to product-specific administration and tuning guides for more detailed configuration and tuning information.

- Required Postinstallation Tasks
   Download and apply required patches for your software release after completing your initial installation.
- Recommended Postinstallation Tasks
   Oracle recommends that you complete these tasks after installation.

# Required Postinstallation Tasks

Download and apply required patches for your software release after completing your initial installation.

Downloading Release Update Patches
 Download and install Release Updates (RU) and Release Update Revisions (RUR) patches for your Oracle software after you complete installation.

# Downloading Release Update Patches

Download and install Release Updates (RU) and Release Update Revisions (RUR) patches for your Oracle software after you complete installation.

Starting with Oracle Database 18c, Oracle provides quarterly updates in the form of Release Updates (RU) and Release Update Revisions (RUR). Oracle no longer releases patch sets. For more information, see My Oracle Support Note 2285040.1.

Check the My Oracle Support website for required updates for your installation.

- Use a web browser to view the My Oracle Support website: https://support.oracle.com
- 2. Log in to My Oracle Support website.

### Note:

If you are not a My Oracle Support registered user, then click **Register** for My Oracle Support and register.

- On the main My Oracle Support page, click Patches & Updates.
- 4. In the Patch Search region, select Product or Family (Advanced).
- On the Product or Family (Advanced) display, provide information about the product, release, and platform for which you want to obtain patches, and click Search.

The Patch Search pane opens, displaying the results of your search.

6. Select the patch number and click **ReadMe**.

The README page is displayed. It contains information about the patch and how to apply the patches to your installation.

Uncompress the Oracle patch updates that you downloaded from My Oracle Support.

### **Related Topics**

- My Oracle Support note 888.1
- Patch Delivery Methods for Oracle Database

### **Recommended Postinstallation Tasks**

Oracle recommends that you complete these tasks after installation.

- Creating a Backup of the root.sh Script
   Oracle recommends that you back up the root.sh script after you complete an
   installation.
- Setting Language and Locale Preferences for Client Connections
   Configure client applications connecting to an Oracle Database according to your locale preferences and your I/O device character set.

### Creating a Backup of the root.sh Script

Oracle recommends that you back up the  ${\tt root.sh}$  script after you complete an installation.

If you install other products in the same Oracle home directory subsequent to this installation, then Oracle Universal Installer updates the contents of the existing root.sh script during the installation. If you require information contained in the original root.sh script, then you can recover it from the backed up root.sh file.

### Setting Language and Locale Preferences for Client Connections

Configure client applications connecting to an Oracle Database according to your locale preferences and your I/O device character set.

You must configure client applications connecting to an Oracle Database according to your locale preferences and your I/O device character set. If your applications do not

have their own specific methods to configure locale preferences, then the method you use to configure an Oracle database client connection depends on the access API you use to connect to the database. Check your application documentation, before you configure locale preferences for your applications.

For applications that connect to Oracle Databases using Oracle Call Interface (OCI) use NLS\_LANG and other client settings with names that start with NLS\_ to set the locale conventions and client character set for Oracle Database sessions. It is important that you set the character set part of the NLS\_LANG value properly. The character set you set must correspond to the character set used by your I/O devices, which in case of Microsoft Windows is either the ANSI Code Page (for GUI applications), such as WE8MSWIN1252, or the OEM Code Page (for Console mode applications), such as US8PC437. By doing this, the OCI API is notified about the character set of data that it receives from the application. OCI can then convert this data correctly to and from the database character set.

NLS\_LANG and the other NLS settings can be specified either as environment variables or as Windows Registry settings. Environment variable values take precedence over Registry values.

Oracle Universal Installer sets a default value for the NLS\_LANG setting in Registry when it creates a new Oracle home on Microsoft Windows. The NLS\_LANG value is based on the language of the Windows user interface, which is the language of Windows menu items and dialog box labels.

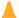

#### **Caution:**

Failure to set the client character set correctly can cause data loss.

Java applications that connect to Oracle Databases by using Oracle JDBC do not use NLS\_LANG. Instead, Oracle JDBC maps the default locale of the Java VM in which the application runs to the Oracle Database language and territory settings. Oracle JDBC then configures the connected database session using these settings. Because Java works internally in Unicode, the client character set is always set to Unicode. Unless an application explicitly changes it, the default locale of the Java VM is set based on the locale of the user operating system on which the Java VM runs. Check your Java VM documentation for information about configuring the Java VM default locale.

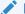

#### Note:

In 3-tier architecture deployments, application servers that are database clients can have settings in their configuration files that specify the NLS\_LANG value or the Java VM locale. Check the documentation accompanying these servers.

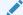

#### See Also:

Oracle Database Globalization Support Guide for more information about configuring user locale preferences

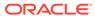

# Removing Oracle Database Software

Use the deinstall command that is included in Oracle homes to remove Oracle software. Oracle does not support the removal of individual products or components.

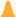

#### Caution:

If you have a single-instance database on a node in a cluster, and if you have multiple databases with the same global database name (GDN), then you cannot use the deinstall command to remove one database only.

**About Oracle Deinstallation Options** 

You can stop and remove Oracle Database software and components in an Oracle Database home with the deinstall command.

Oracle Deinstallation (Deinstall)

You can run the deinstall command from an Oracle home directory after installation.

Deinstallation Examples for Oracle Database Client Use these examples to help you understand how to run the deinstall command.

# **About Oracle Deinstallation Options**

You can stop and remove Oracle Database software and components in an Oracle Database home with the deinstall command.

You can remove the following software using deinstall:

- Oracle Database
- Oracle Grid Infrastructure, which includes Oracle Clusterware and Oracle Automatic Storage Management (Oracle ASM)
- Oracle Real Application Clusters (Oracle RAC)
- Grid Infrastructure Management Repository (GIMR)
- Oracle Database Client

The deinstall command is available in Oracle home directories after installation. It is located in the \$ORACLE HOME/deinstall directory.

deinstall creates a response file by using information in the Oracle home and using the information you provide. You can use a response file that you generated previously by running the deinstall command using the -checkonly option. You can also edit the response file template.

If you run deinstall to remove an Oracle Grid Infrastructure installation, then the deinstaller prompts you to run the deinstall command as the root user. For Oracle Grid Infrastructure for a cluster, the script is rooters.sh, and for Oracle Grid Infrastructure for a standalone server (Oracle Restart), the script is roothas.sh.

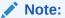

You must run the deinstall command from the same release to remove Oracle software. Do not run the deinstall command from a later release to remove Oracle software from an earlier release. For example, do not run the deinstall command from the 21c Oracle home to remove Oracle software from an existing 19c Oracle home.

If the software in the Oracle home is not running (for example, after an unsuccessful installation), then deinstall cannot determine the configuration, and you must provide all the configuration details either interactively or in a response file.

In addition, before you run deinstall for Oracle Grid Infrastructure installations:

- Dismount Oracle Advanced Cluster File System (Oracle ACFS) and disable Oracle Automatic Storage Management Dynamic Volume Manager (Oracle ADVM).
- If Grid Naming Service (GNS) is in use, then notify your DNS administrator to delete the subdomain entry from the DNS.

### Files Deleted by deinstall

When you run deinstall, if the central inventory (oralnventory) contains no other registered homes besides the home that you are deconfiguring and removing, then deinstall removes the following files and directory contents in the Oracle base directory of the Oracle Database installation owner:

- admin
- cfgtoollogs
- checkpoints
- diag
- oradata
- fast recovery area

Oracle strongly recommends that you configure your installations using an Optimal Flexible Architecture (OFA) configuration, and that you reserve Oracle base and Oracle home paths for exclusive use of Oracle software. If you have any user data in these locations in the Oracle base that is owned by the user account that owns the Oracle software, then deinstall deletes this data.

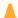

### Caution:

deinstall deletes Oracle Database configuration files, user data, and fast recovery area (FRA) files even if they are located outside of the Oracle base directory path.

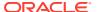

# Oracle Deinstallation (Deinstall)

You can run the deinstall command from an Oracle home directory after installation.

### **Purpose**

deinstall stops Oracle software, and removes Oracle software and configuration files on the operating system for a specific Oracle home.

### **Syntax**

The deinstall command uses the following syntax:

```
(./deinstall [-silent] [-checkonly] [-paramfile complete path of input
response file]
[-params name1=value name2=value . . .]
[-o complete path of directory for saving files]
[-tmpdir complete path of temporary directory to use]
[-logdir complete path of log directory to use] [-help]
```

#### **Parameters**

| Parameter  | Description                                                                                                    |
|------------|----------------------------------------------------------------------------------------------------|
| -silent    | Use this flag to run deinstall in noninteractive mode. This option requires one of the following:                                                                                                    |
|            | <ul> <li>A working system that it can access to<br/>determine the installation and configuration<br/>information. The -silent flag does not work<br/>with failed installations.</li> </ul>                                                                                          |
|            | <ul> <li>A response file that contains the configuration<br/>values for the Oracle home that is being<br/>deinstalled or deconfigured.</li> </ul>                                                                                                    |
|            | You can generate a response file to use or modify by running the deinstall command with the - checkonly flag. deinstall then discovers information from the Oracle home to deinstall and deconfigure. It generates the response file that you can then use with the -silent option. |
|            | You can also modify the template file deinstall.rsp.tmpl, located in the \$ORACLE_HOME/deinstall/response directory.                                                                                                    |
| -checkonly | Use this flag to check the status of the Oracle software home configuration. Running deinstall with the -checkonly flag does not remove the Oracle configuration. The -checkonly flag generates a response file that you can use with the deinstall command and -silent option.     |

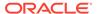

| Parameter                                               | Description                                                                                                    |
|---------------------------------------------------------|----------------------------------------------------------------------------------------------------|
| -paramfile complete path of input response file         | Use this flag to run deinstall with a response file in a location other than the default. When you use this flag, provide the complete path where the response file is located.                                                              |
|                                                         | The default location of the response file is <code>\$ORACLE_HOME/deinstall/response</code> .                                                                                                    |
| -params [name1=value name2=value name3=value]           | Use this flag with a response file to override one or more values to change in a response file you have created.                                                                                                    |
| -○ complete path of directory for saving response files | Use this flag to provide a path other than the default location where the response file (deinstall.rsp.tmpl) is saved.                                                                                                    |
|                                                         | The default location of the response file is <code>\$ORACLE_HOME/deinstall/response</code> .                                                                                                    |
| -tmpdircomplete path of temporary directory to use      | Use this flag to specify a non-default location where deinstall writes the temporary files for the deinstallation.                                                                                                    |
| -logdircomplete path of log directory to use            | Use this flag to specify a non-default location where deinstall writes the log files for the deinstallation.                                                                                                    |
| -local                                                  | Use this flag on a multinode environment to deinstall Oracle software in a cluster.                                                                                                    |
|                                                         | When you run deinstall with this flag, it deconfigures and deinstalls the Oracle software on the local node (the node where deinstall is run). On remote nodes, it deconfigures Oracle software, but does not deinstall the Oracle software. |
| -help                                                   | Use this option to obtain additional information about the command option flags.                                                                                                    |

# Deinstallation Examples for Oracle Database Client

Use these examples to help you understand how to run the deinstall command.

You can run deinstall from the  $ORACLE\_HOME/deinstall$  directory. The deinstallation starts without prompting you for the Oracle home path.

\$ ./deinstall

If you have a response file, then use the optional flag -paramfile to provide a path to the response file.

You can generate a deinstallation response file by running the deinstall command with the -checkonly flag. Alternatively, you can use the response file template located at <code>SORACLE\_HOME/deinstall/response/deinstall.rsp.tmpl</code>.

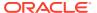

In the following example, the deinstall command is in the path/u01/app/oracle/product/21.0.0/client\_1/deinstall. It uses a response file called my\_db\_paramfile.tmpl in the software owner location /home/usr/oracle:

\$ cd /u01/app/oracle/product/21.0.0/client\_1/deinstall
\$ ./deinstall -paramfile /home/usr/oracle/my\_db\_paramfile.tmpl

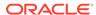

A

# Installing and Configuring Oracle Database Using Response Files

Review the following topics to install and configure Oracle products using response files.

- Modes for Oracle DBCA Noninteractive (Silent) Configuration
   You run the Oracle DBCA installer from a command prompt using either silent mode or response file mode.
- Reasons for Using Silent Mode or Response File Mode
   Review this section for use cases for running the installer in silent mode or response file
   mode.
- Using Response Files
   Use response files to install and configure Oracle products using the installer in silent or response file mode.
- Preparing Response Files
   Review this information to prepare response files for use during silent mode or response file mode installations.
- Running Oracle Universal Installer Using a Response File
   After creating the response file, run Oracle Univeral Installer at the command line, specifying the response file you created, to perform the installation.

# Modes for Oracle DBCA Noninteractive (Silent) Configuration

You run the Oracle DBCA installer from a command prompt using either silent mode or response file mode.

When you start Oracle Universal Installer (OUI), you can use a response file to automate the installation and configuration of Oracle software, either fully or partially. OUI uses the values contained in the response file to provide answers to some or all installation prompts.

Typically, the installer runs in interactive mode, which means that it prompts you to provide information in graphical user interface (GUI) screens. When you use response files to provide this information, you run the installer from a command prompt using either of the following modes:

Silent mode

If you include responses for all of the prompts in the response file and specify the – silent option when starting the installer, then it runs in silent mode. During a silent mode installation, the installer does not display any screens. Instead, it displays progress information in the terminal that you used to start it.

Response file mode

If you include responses for some or all of the prompts in the response file and omit the -silent option, then the installer runs in response file mode. During a response file mode installation, the installer displays all the screens, screens for which you specify

information in the response file, and also screens for which you did not specify the required information in the response file.

You define the settings for a silent or response file installation by entering values for the variables listed in the response file. For example, to specify the Oracle home name, provide the Oracle home path for the <code>ORACLE HOME</code> environment variable:

ORACLE\_HOME=/u01/app/oracle/product/21.0.0/dbhome\_1

# Reasons for Using Silent Mode or Response File Mode

Review this section for use cases for running the installer in silent mode or response file mode.

| Mode          | Uses                                                                                                    |
|---------------|----------------------------------------------------------------------------------------------------|
| Silent        | Use silent mode for the following installations:                                                                                                    |
|               | <ul> <li>Complete an unattended installation, which you schedule using<br/>operating system utilities such as at.</li> </ul>                                               |
|               | <ul> <li>Complete several similar installations on multiple systems without user interaction.</li> </ul>                                                                   |
|               | <ul> <li>Install the software on a system that does not have X Window System<br/>software installed on it.</li> </ul>                                                      |
|               | The installer displays progress information on the terminal that you used to start it, but it does not display any of the installer screens.                               |
| Response file | Use response file mode to complete similar Oracle software installations on more than one system, providing default answers to some, but not all of the installer prompts. |

# Using Response Files

Use response files to install and configure Oracle products using the installer in silent or response file mode.

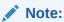

You must complete all required preinstallation tasks on a system before running the installer in silent or response file mode.

- 1. Prepare a response file.
- 2. Run the installer in silent or response file mode.
- 3. Run the root scripts as prompted by Oracle Universal Installer.
- 4. If you completed a software-only installation, then run Net Configuration Assistant and Oracle DBCA in silent or response file mode to create the database listener and an Oracle Database instance respectively.

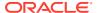

# Preparing Response Files

Review this information to prepare response files for use during silent mode or response file mode installations.

- Editing a Response File Template
  - For Oracle Database Client, response files are located in the \$ORACLE HOME/ response directory.
- **Recording Response Files**

You can use Oracle Universal Installer (OUI) in interactive mode to record response files, which you can then edit and use to complete silent mode or response file mode installations.

## Editing a Response File Template

For Oracle Database Client, response files are located in the <code>\$ORACLE HOME/response</code> directory.

All response file templates contain comment entries, sample formats, examples, and other useful instructions. Please read these instructions as they help you specify values for the variables listed in the response files and customize your installation.

The following table lists the response files provided with this software:

Table A-1 Response Files for Oracle Database Client

| Response File      | Description                                                                  |
|--------------------|------------------------------------------------------------------------------|
| client_install.rsp | Silent installation of Oracle Database Client                                |
| netca.rsp          | Silent configuration of Oracle Net using Oracle Net Configuration Assistant. |

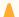

### **Caution:**

When you modify a response file template and save a file for use, the response file may contain plain text passwords. Ownership of the response file should be given to the Oracle software installation owner only, and permissions on the response file should be changed to 600. Oracle strongly recommends that database administrators or other administrators delete or secure response files when they are not in use.

To copy and modify a response file:

1. Copy the response file from the response file directory to a directory on your system:

```
$ cp /directory path/inventory/response/response file.rsp local directory
```

In this example, directory path is the path of the directory where you have copied the installation binaries.

**2.** Open the response file in a text editor:

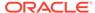

\$ vi /local dir/response file.rsp

3. Follow the instructions in the file to edit it.

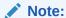

The installer or configuration assistant fails if you do not correctly configure the response file. Also, ensure that your response file name has the <code>.rsp</code> suffix.

4. Secure the response file by changing the permissions on the file to 600:

\$ chmod 600 /local\_dir/response\_file.rsp

Ensure that only the Oracle software owner user can view or modify response files or consider deleting them after the installation succeeds.

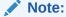

A fully-specified response file for an Oracle Database Client installation contains the passwords for database administrative accounts and for a user who is a member of the OSDBA group (required for automated backups).

# Recording Response Files

You can use Oracle Universal Installer (OUI) in interactive mode to record response files, which you can then edit and use to complete silent mode or response file mode installations.

You can save all the installation steps into a response file during installation by clicking **Save Response File** on the Summary page. You can use the generated response file for a silent installation later.

When you record the response file, you can either complete the installation, or you can exit from the installer on the Summary page, before OUI starts to set up the software to the system.

If you use record mode during a response file mode installation, then the installer records the variable values that were specified in the original source response file into the new response file.

Note:

OUI does not save passwords while recording the response file.

To record a response file:

1. Complete preinstallation tasks for an Oracle Database Client installation.

When you run the installer to record a response file, it checks the system to verify that it meets the requirements to install the software. For this reason, Oracle recommends that you complete all of the required preinstallation tasks and record the response file while completing an installation.

- 2. Ensure that the Oracle software owner user (typically oracle) has permissions to create or write to the Oracle home path that you will specify when you run the installer.
- 3. On each installation screen, specify the required information.
- 4. When OUI displays the Summary screen, perform the following steps:
  - a. Click **Save Response File**. In the window, specify a file name and location for the new response file. Click Save to write the responses you entered to the response file.
  - **b.** Click **Finish** to continue with the installation.

Click **Cancel** if you do not want to continue with the installation. The installation stops, but the recorded response file is retained.

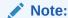

Ensure that your response file name has the .rsp suffix.

**5.** Before you use the saved response file on another system, edit the file and make any required changes. Use the instructions in the file as a guide when editing it.

# Running Oracle Universal Installer Using a Response File

After creating the response file, run Oracle Univeral Installer at the command line, specifying the response file you created, to perform the installation.

Run Oracle Universal Installer at the command line, specifying the response file you created. The Oracle Universal Installer executable, runInstaller, provides several options. For help information on the full set of these options, run the runInstaller command with the -help option. For example:

\$ directory path/runInstaller -help

The help information appears in a window after some time.

To run the installer using a response file:

- 1. Complete the preinstallation tasks as for a normal installation
- 2. Log in as the software installation owner user.
- 3. If you are completing a response file mode installation, then set the operating system DISPLAY environment variable for the user running the installation.

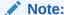

You do not have to set the DISPLAY environment variable if you are completing a silent mode installation.

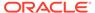

**4.** To start the installer in silent or response file mode, enter a command similar to the following:

```
$ /directory_path/runInstaller [-silent] [-noconfig] \
-responseFile responsefilename
```

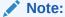

Do not specify a relative path to the response file. If you specify a relative path, then the installer fails.

### In this example:

- directory\_pathis the path of the directory where you have copied the installation binaries.
- -silent runs the installer in silent mode.
- -noconfig suppresses running the configuration assistants during installation, and a software-only installation is performed instead.
- responsefilename is the full path and file name of the installation response file that you configured.
- 5. If this is the first time you are installing Oracle software on your system, then Oracle Universal Installer prompts you to run the orainstRoot.sh script.

Log in as the root user and run the orainstRoot.sh script:

```
$ su root
password:
# /u01/app/oraInventory/orainstRoot.sh
```

### Note:

You do not have to manually create the <code>oraInst.loc</code> file. Running the <code>orainstRoot.sh</code> script is sufficient as it specifies the location of the Oracle Inventory directory.

6. When the installation completes, log in as the root user and run the root.sh script. For example

```
$ su root
password:
# /oracle_home_path/root.sh
```

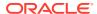